# EasiHeat<sup>™</sup> SIMS HTG 설치및정비지침서

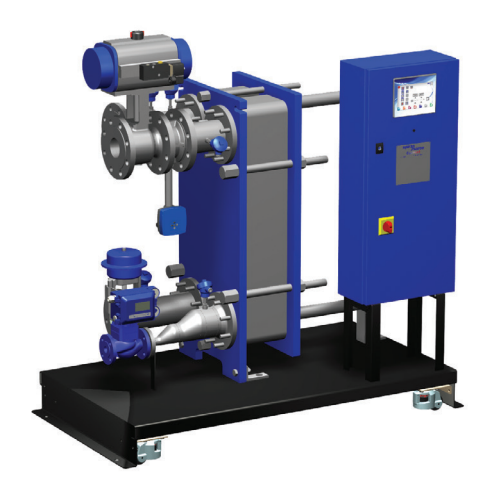

## spirax<br>Sarco 한국스파이렉스사코(주)

본^설치 및 정비 지침서\_는 사용고객이 제품을 설치하시기 전에 그 내용을 숙지하여 정확한 설치는 물론 원활한 운전과 완벽한 정비가 가능하도록 만들어져 있습니다. 특히, 아래의 사항을 유념하시어 본 「설치 및 정비 지침서 」를 사용하시기 바랍니다.

- 1. 제품의 설치는 본 지침서에 수록된 도면을 참조하여 정확히 설치하여 주시기 바랍 니다.
- 2. 제품의 정기적인 점검 및 정비를 시행하여 주시기 바랍니다.
- 3. 본 제품의 하자보증은 출고 후 1년입니다.
- 4. 하자기간 중 제품의 이상이 발견되는 경우, 당사 서비스 사업부로 서비스를 요청하 시면 신속한 사후 서비스를 제공하여 드리겠습니다.

#### ■서비스 사업부 문의처 : TEL (032)820–3082 / FAX (032)815–5449

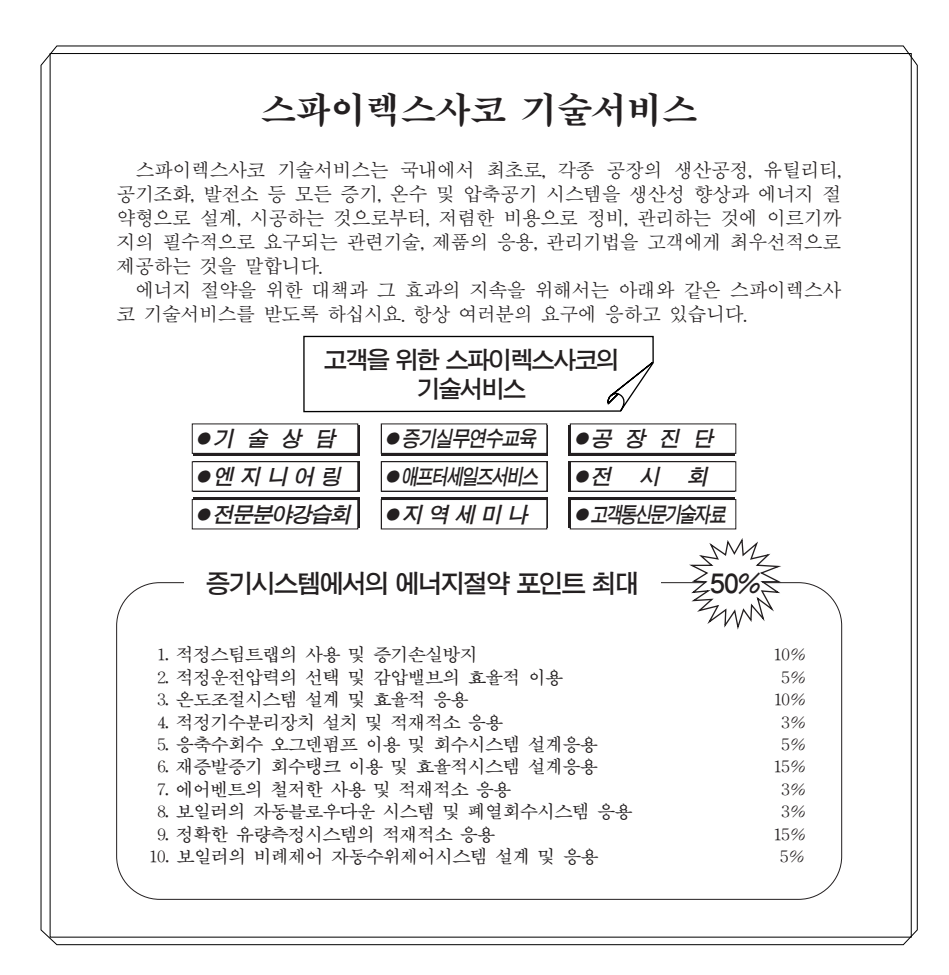

## EasiHeat™ SIMS HTG

## 설치및정비지침서

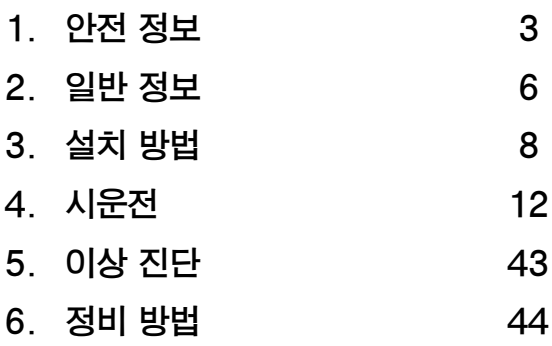

## 한국스파이렉스사코(주)

Copyright–Spirax-Sarco Limited 2013

#### 복제 불허

스파이렉스사코는 이 제품(또는 장치)의 합법적 사용자에게 제품(또는 장치)의 합법적인 작동 범위내 에서 단독으로 작업을 사용할 수 있는 권한을 부여한다. 본 라이센스에 따라 다른 권리는 부여되지않 는다. 특히 상기의 일반성을 침해하지 않고 작업은 스파이렉스사코의 서면 동의 없이 이곳에 분명히 부여된 이외의 판매, 허가, 양도, 복제 또는 전반적 혹은 부분적인 모든 방법 또는 형태로 사용될 수 없다.

## EasiHeat™ SIMS HTG

## 1 . 안전 정보

■주 : 본 지침서는 EasiHeat™ HTG 난방 열교환 시스템 패키지의 기계적 설치 및 시운전에 관한 것 이므로 시스템 구성품에 대한 사항은 각 제품에 대한 별도의 설치 및 정비 지침서를 참조한다.

#### 경고

이 제품은 정상적인 사용 중 받는 힘에 대해 견디도록 제작되었다. 정상적인 사용을 제외한 목적으로 사용할 경우에는 제품에 손상을 초래하며 인체에 상해를 입히거나 심하면 사망에 이르게 할 수도 있다. 제품을 설치하거나 정비하기 전에 스팀공급 배관이나 응축수 회수배관, 온수배관 등을 반드시 잠근

후 작업을 시행하여야 한다.

시스템 또는 배관 내에 남아 있는 잔여 압력은 주의하여 대기중으로 배출하여야 한다.

작업자의 화상을 방지하기 위하여, 고온부는 냉각되기를 기다린 후 작업을 시행한다.

필요한 경우, 설치작업이나 정비작업을 시행하기에 앞서 안전복을 착용한다.

#### 운반

EasiHeatTM 제품은 베이스 플레이트 부분을 이용하여 적당한 지게차로 설치장소에 운반하고, 제자리에 위치시킨 후에는 고정용 볼트를 사용하여 바닥에 고정시켜야 한다.

#### 경고

EasiHeatTM의 기타 다른 부분을 이용하여 들거나 운반해서는 안 된다.

■주 : 정비작업을 위해 제품 주변에 충분한 공간이 확보되어야 한다.

본 제품의 안전한 운전은 운전지침을 따를 수 있는 자격을 갖춘 사람(1.11절 참조)이 적절히 설치하여 사용하고 정비하는 것에 달려 있다. 도구 및 안전 장비를 적절하게 사용하는 것 뿐만 아니라 배관 및 공장건설에 관한 일반적인 설치 및 안전 지침을 따르는 것이 중요하다.

#### 1.1 사용처

설치 및 정비 지침서, 명판, TIS(Technical Information Sheet)를 참조하여 본 제품이 사용하려고 하는 응용처에 적절한지 점검한다. Spirax EasiHeat™ SIMS HTG 열교환 시스템 패키지는 European Pressure Equipment Directive 97/23/EC에 요구조건을 만족시키고 있으며, 구성된 장치나 제품에 대해 특정 PED 범주가 요구되는 제품에 대해서는 스파이렉스사코에 문의한다.

- i) 이 제품은 Pressure Equipment Directive의 그룹 2에 해당되는 스팀, 공기, 불활성 산업용 가스, 액체 에 사용하기 위해 특별히 설계되었다. 다른 유체에 본 제품을 사용하는 것이 가능하지만, 다른 용도 로 사용해야 한다면 그 용도에 제품이 적합한지를 확정하기 위해 스파이렉스사코에 문의하여야 한 다.
- ii) 재질의 적합성, 압력과 온도에 대한 최대 및 최소값을 점검한다. 본 제품의 최대운전한계는 그 것 이 설치되어 있는 시스템의 한계보다 낮거나 제품의 오동작으로 위험한 압력상승이나 과도한 온도 상승이 일어날 수 있다면, 그러한 과도한 극한의 상황을 방지하기 위해 시스템 내에 안전장치를 갖 추어야 한다.
- iii) 올바르게 설치할 수 있는 현장여건 및 유체의 흐름방향을 결정한다.
- iv) 스파이렉스사코 제품은 이들 제품이 설치된 모든 시스템에 가해지는 외부 응력을 견디도록 설계 된 것은 아니다. 이러한 응력을 고려하여 그것을 최소화할 수 있는 적절한 조치를 취하는 것은 설 치자의 책임이다.
- v) 증기 또는 다른 고온의 적용처에 설치하기 전에 모든 연결단자와 명세표의 보호필름을 위한 보호 커버를 제거한다.

#### 1.2 접근

안전하게 접근할 수 있도록 하여야 하며 필요하면 제품을 작동하기 전에 적절히 보호할 수 있는 안전 한 작업대를 갖추어야 한다. 필요하다면 적절한 리프트 장치를 준비한다.

#### 1.3 조명

적절한 조명이 필요하며 특히 복잡한 작업을 할 경우 조명이 필요하다.

#### 1.4 배관 내 위험한 유체나 가스

배관에 무엇이 들어 있는지 또는 얼마 동안 무엇이 배관 내 정체되어 있었는지 점검한다. 고려사항 : 인화성 물질, 건강에 유해한 물질, 초고온의 물질

#### 1.5 제품 주변의 위험한 환경

고려사항 : 폭발 위험지역, 산소 부족(예 : 탱크, 피트), 위험한 가스, 극단의 온도, 뜨거운 표면, 화재 위험(예 : 용접작업 중), 과도한 소음, 움직이는 기계

#### 1.6 시스템

의도된 일에 대하여 전체시스템에 어떤 영향을 미치는지 고려한다. 예를 들면 어떤 의도된 동작(예를 들

면 스톱밸브를 닫거나 전원차단)이 다른 시스템 부분이나 다른 사람에게 위험에 빠뜨릴 수 있는가? 위험 은 벤트나 보호장치를 차단하거나 제어장치 또는 경보장치를 비정상적으로 사용했을 때 존재하게 된다. 스톱밸브는 시스템의 충격을 피하기 위해 점차적으로 개방하거나 폐쇄하여야 한다.

#### 1.7 압력 시스템

어떠한 압력도 차단하여야 하며 대기 중으로 안전하게 벤트시켜야 한다. 이중 차단(이중 차단 및 블리드) 과 닫힌 밸브의 열쇠 설치 및 경고판 부착을 고려한다. 압력계의 압력이 0으로 지시할 때라도 시스템의 압력이 완전히 해소 되었다고 가정해서는 안된다.

#### 1.8 온도

화상 입을 가능성을 피하기 위해 샘플 입구밸브를 개방하기 전에 냉각수를 흐르도록 하는 것이 중요하 다.

### 1.9 도구 및 소모품

작업을 시작하기 전에 적절한 도구 또는 소모품을 준비하여야 한다. 스파이렉스사코 정품만을 사용한다.

#### 1.10 보호 작업복

작업자나 주변에 있는 사람이 위험, 예를 들면, 화학약품, 고온/저온, 방열, 소음, 낙하물, 눈이나 얼굴을 위 험한 것에 대해 보호하기 위해 보호복이 필요한지 검토한다.

#### 1.11 작업 허가

모든 작업은 적절하게 능력을 갖춘 사람에 의해 이루어지거나 감독되어야 한다. 설치자 및 운전자를 설 치 및 정비 지침서에 따라 제품에 대한 올바르게 사용되도록 교육시켜야 한다. 공식적인 작업허가 시스 템이 시행되는 경우, 반드시 따라야 한다. 그러한 시스템이 없는 경우 책임자가 무슨 작업이 진행 중인지 알아야 한다. 그리고, 필요한 경우 안전에 대하여 직접적인 책임을 가진 조력자를 배치한다. 필요한 경우 '경고판'을 부착한다.

#### 1.12 조작

크거나 무거운 제품의 수동 조작은 다칠 위험성이 있다. 신체의 힘에 의해 짐을 올리고, 누르고, 당기고, 운반하고 그리고 받들고 있는 것과 같은 행동들은 특히 허리에 손상을 일으킬 수 있다. 여러분이 일, 개인, 짐, 작업 환경을 고려하여 위험을 평가하고 작업 환경에 따라 적절한 조작방법을 사용 하는 것이 좋다.

### 2. 일반 정보

#### 2.1 제품정보

SIMS 기술이 적용된 스파이렉스사코 EasiHeatTM HTG 제품은 완벽하고 컴팩트하며 사용을 위한 완벽 한 준비가 되어 있는 열교환 패키지로서 우수한 에너지 효율을 가지고 있다. 표준형 폐쇄 난방 순환 시스템에서 안정적인 부하 조건을 가진다. 이 제품은 CO₂와 탄소 배출을 절감하여 비용을 낮추고 낭 비를 줄이며 환경적인 영향을 완화시킨다.

상한(high limit) 패키지, 스톱밸브 패키지, 에너지 모니터링과 같은 추가 선택사양(2.2절 참조)이 공급 가능하다.

#### EasiHeatTM HTG 제품은 아래의 핵심 장치로 구성된다(그림 1 참조).

A 플레이트 열교환기

B 공압식 또는 전기식 구동 컨트롤 밸브 및 포지셔너

C PLC 컨트롤러

D 배관 부속품

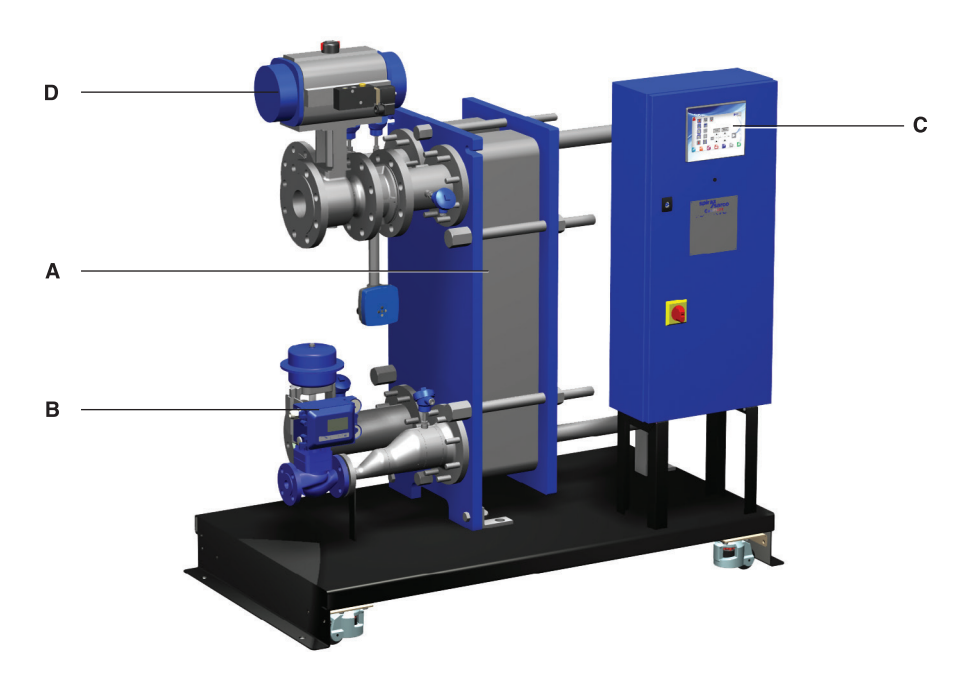

#### 그림 1. EasiHeat™ HTG 컴팩 열교환 솔루션

주 :

1. 이 패키지에 장착되는 특정 제품에 관한 상세한 내용은 제품 핸드북을 참고한다.

2. EasiHeat™ HTG에 관한 상세한 기술정보는 TI-P481-01을 참조한다.

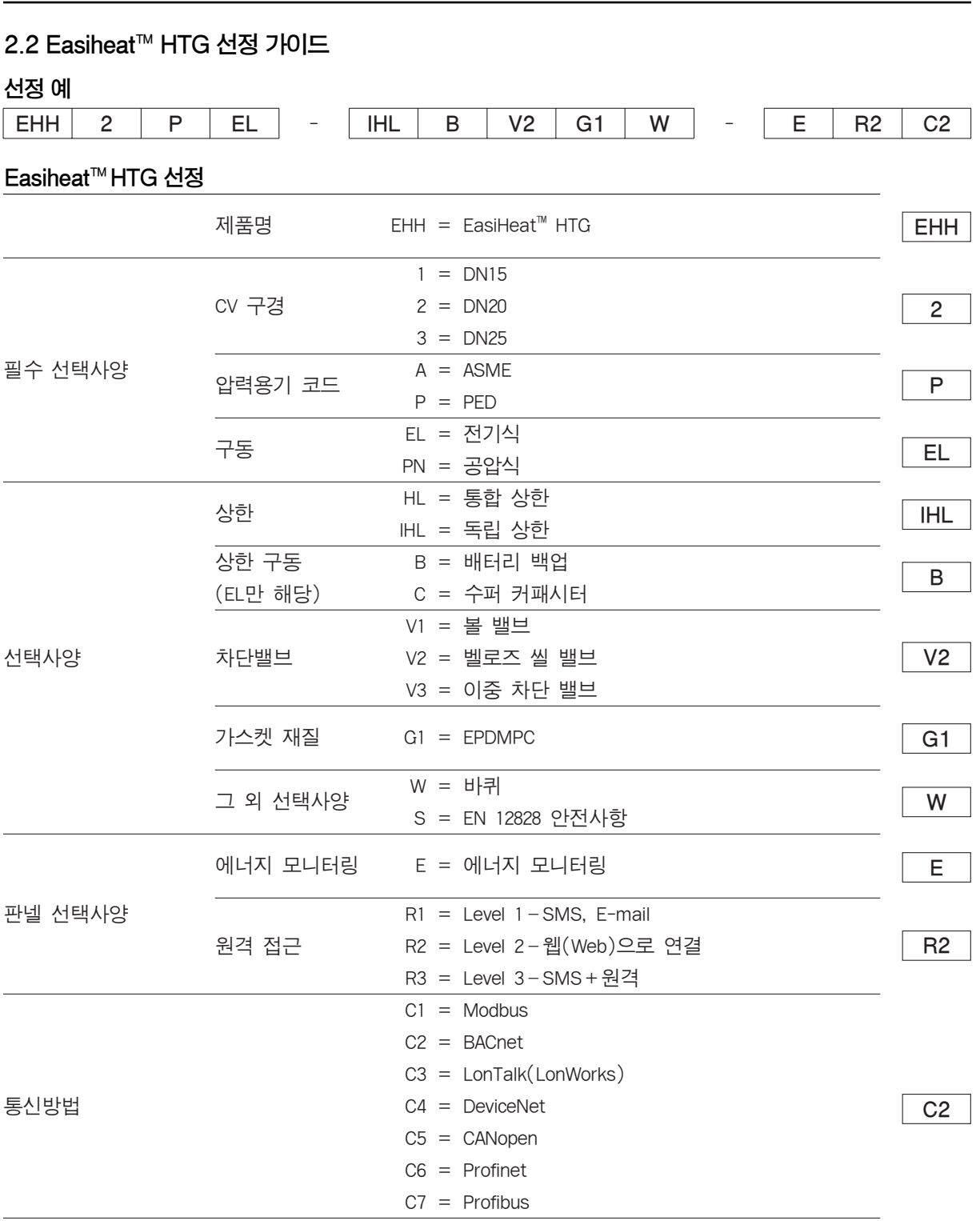

## 3. 설치 방법

#### 3.1 스팀 및 응축수 배관연결

EasiHeatTM HTG로 공급되는 스팀은 가능한 한 건도가 높고 깨끗해야 하며, 스트레스를 방지하기 위해 배관을 지지하여야 한다. 스팀 공급은 항상 특정 장치에 따른 설계압력과 온도를 유지해야 한다. EasiHeatTM HTG 제품은 판형 열교환기의 명판에 표시되어 있는 최대스팀압력과 온도를 초과하면 안 된다. 더 낮은 압력을 받는 다른 장비를 보호하기 위해서 열교환기의 차가운 쪽이나 뜨거운 쪽의 플레 이트에 적절하게 선정된 안전밸브를 설치할 것을 권고한다. 스파이렉스사코는 이 경우에 필요한 스팀 트랩 및 스트레나, 기수분리기, 안전밸브, 감압밸브 등을 공급한다.

#### 3.2 압축공기 공급

공압식 컨트롤 시스템이 설치되어 있다면 컨트롤 밸브에 있는 압력조절기(regulator)에 4.5~8 bar g 압 력범위의 압축공기 배관을 연결해야 한다.

#### 3.3 주전원 공급

모든 전기작업과 전선연결방법은 국제표준 및 규격에 준하여 시행되어야 한다. 잠금 기능이 있는 차단기/차단 스위치가 제품과 인접한 곳에 설치되어 있어야 한다. 주전원은 입력 컨트롤 판넬 차단기(IP2X 커버가 제거된 상태)의 1차측과 그림 2에 나와 있는 주접지 단자에 바로 연결된다.

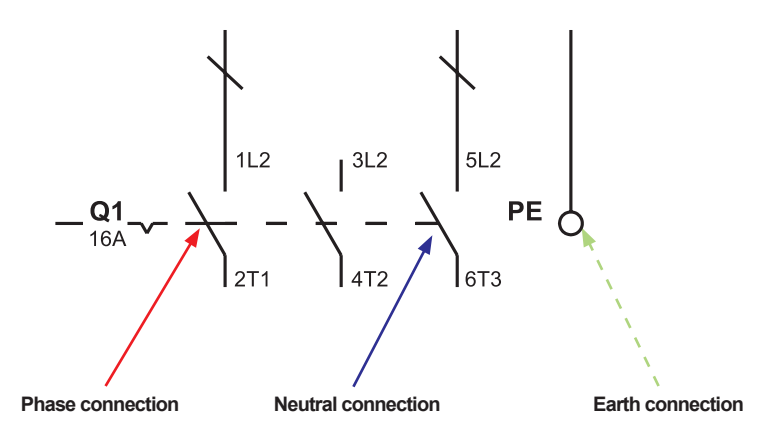

그림 2.

### 3.4 전원 규격

### 전원 공급 : 장치의 명판 참조

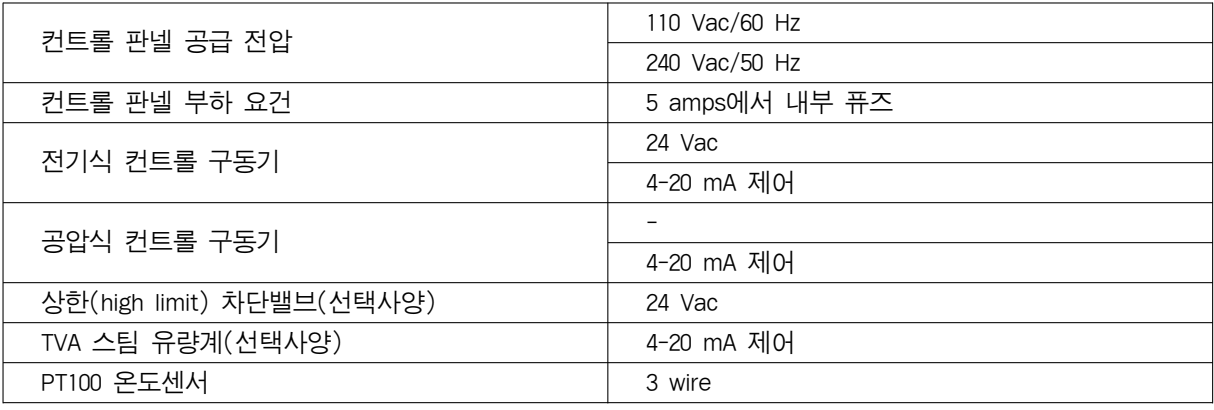

주 : 공급 전원 10~16 A

#### 3.5 전원 연결

요청 시 EasiHeat™ 시스템에 연결 가능하다.

#### 무전원 접점

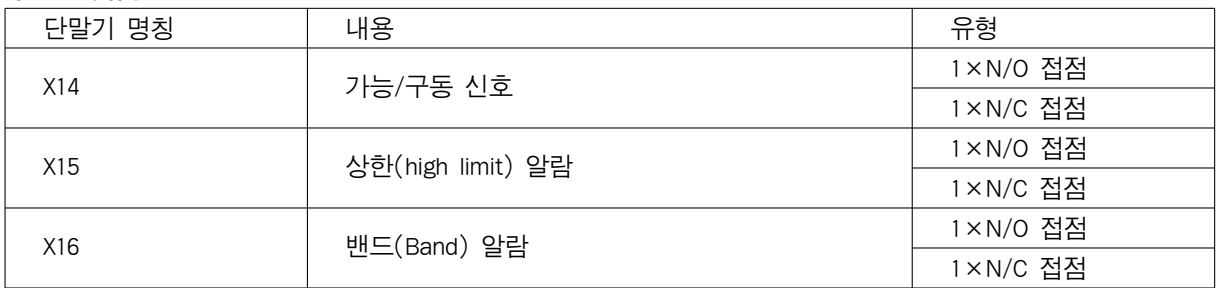

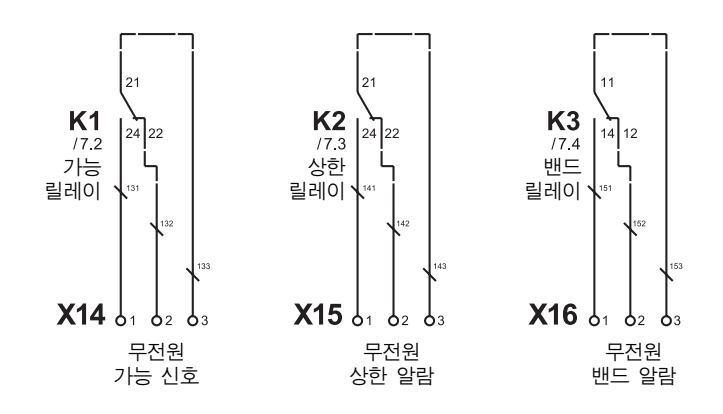

그림 3.

#### 원격 조정 및 재송신 연결

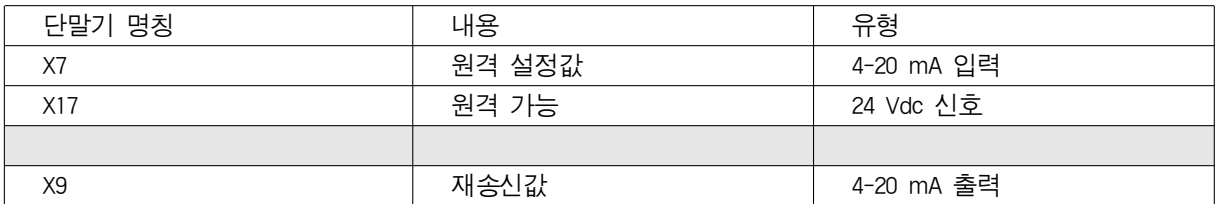

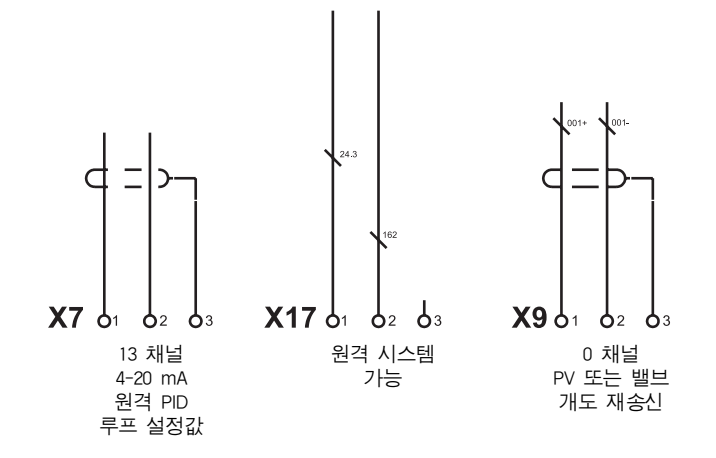

그림 4.

#### 단말기 배치도

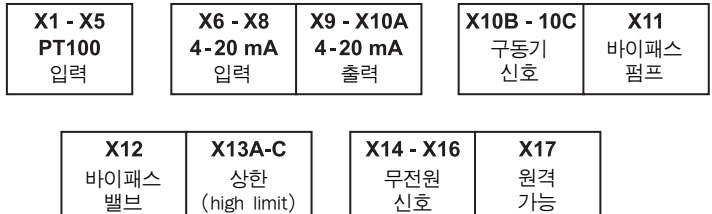

#### 그림 5.

#### 단말기 배치 상세사항

- 1. 기본
- 2. 독립 상한
- 3. 완전독립 상한
- 4. 미국 표준
- X1 물 온도 IN
- X2 물 온도 OUT
- X3 스팀 온도
- X4 응축수 온도
- X5 상한 온도

#### Group X6~X10A

X6 - 선형 구동기 피드백 X7 - 원격 PID 루프 설정값 X8 - 스팀 유량 X9 - 재송신값 X10A - 선형 구동기 제어 개도

#### Group X10B~X11

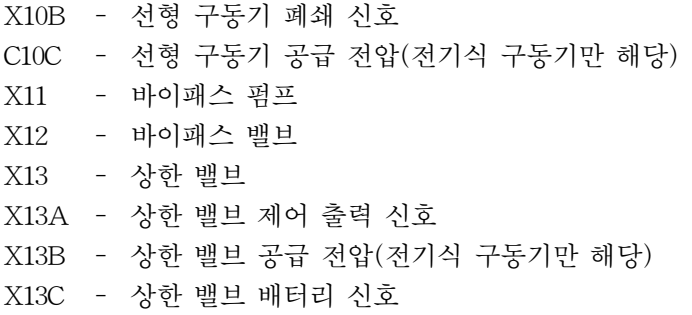

#### Group X14~X17

X14 - 무전원 가능 신호 X15 - 무전원 상한 X16 - 무전원 밴드 알람 X17 - 원격 가능 신호

### 4. 시운전

스파이렉스사코의 시운전 엔지니어가 이 작업을 수행하기를 권고한다. 이 내용에 대한 상세한 사항은 스파이렉스사코에 문의한다.

- ■주 : 시우저하기 저 확인해야 할 사항
	- –EasiHeatTM를 새로 설치한 경우, 스팀배관 내에는 배관작업 시 발생한 이물질이 존재하므로 시운전 전에는 배관수세작업(flush)을 반드시 시행해야 한다.
	- –2차측(냉수 배관)을 채운 후 시스템으로부터 공기를 빼낸다.
	- –스팀과 물 배관에 있는 모든 주 차단밸브를 닫는다.
	- –EasiHeatTM 제품에 전원이 차단되어 있는 상태인지 확인한다.
	- –EasiHeatTM 제품과 모든 스팀, 응축수, 물 배관 연결이 잘 되어있는지 확인한다.
	- –모든 플랜지 볼트가 꽉 조여져 있는지 확인한다.

#### 4.1 시운전 절차

–모든 전원 연결이 각 다이어그램(3.3절 그림 2)과 같이 안전하게 연결되었는지 확인한다.

- –밸브 행정을 확인하며 시운전한다–초기 밸브양정의 확인은 밸브 스템이 자유롭게 움직이는지 확인 해야 한다.
- 1. 전기식 구동 컨트롤 밸브의 경우, 구동기 맨 위에 있는 수동전환장치를 사용하여 기둥 옆쪽에 있는 두 개의 행정 지시기 사이 구동기 스핀들을 올리거나 내린다(그림 6 참조).

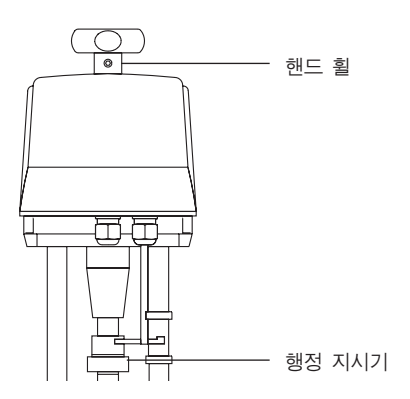

그림 6.

2. 공압식 구동 컨트롤 밸브의 경우, 존재하는 공기를 제거하고 별도의 압축공기원을 구동기에 연결한 다(압력이 6 bar g를 초과하지 않도록 설정). 밸브를 완전히 개방하게 한 후 구동기의 공기를 제거 하고 밸브를 닫는다. 기존 배관을 다시 연결한다(그림 7 참조).

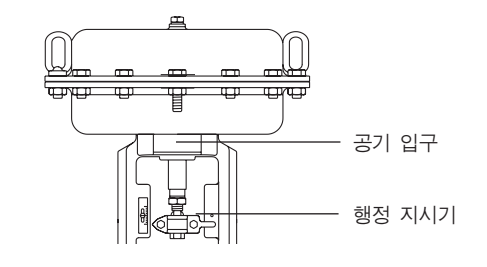

그림 7.

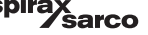

-EasiHeat™ 하부에 있는 2차측(냉수 배관) 차단밸브를 개방한다.

–2차측 수배관상의 순환펌프(설치된 경우)를 기동시킨다.

-EasiHeat™ 내로 물이 순환되고 있는지 확인한다.

–물이 순환되고 있음을 확인한 후, 별도로 설치되어 있는 주전원 공급 스위치를 켠다.

–컨트롤 판넬 차단 스위치를'ON'으로 조정한다.

–스팀 차단밸브를 개방하기 전에 빠른 시작 가이드를 따른다.

#### 4.2 TVA 빠른 시운전

TVA 유량계는 미터 단위로 데이터를 나타내도록 만들어져 공급된다(그림 10에 나와있는 표를 따라 영국 단위로도 변경 가능하다).

모든 TVA 유량계의 시운전은 그림 8에 나타나 있는 화살표 버튼을 통해 조정한다.

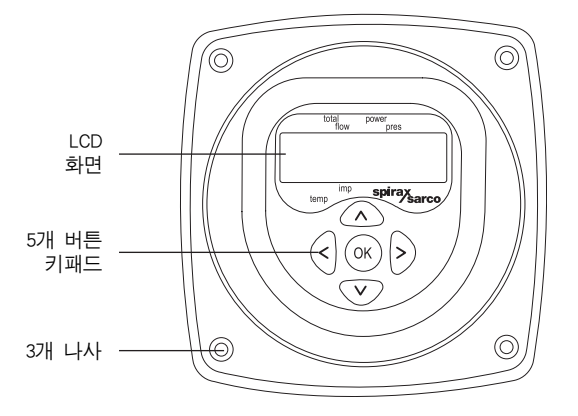

#### 그림 8.

'OK'버튼을 3초간 누른 후 디폴트 패스코드를 입력한다.

위/아래 화살표를 이용하여 숫자를 설정하고 설정값을 저장하기 위해'OK'를 누른다. 이런 방식으로 완전한 패스코드를 입력한다.

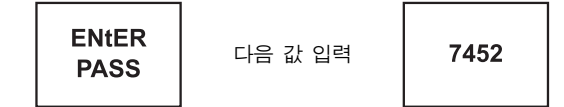

그림 9.

#### TVA 유량계 시운전 표

위/아래 방향 버튼을 이용하여 첫 번째 메뉴를 선택하고 오른쪽 방향 버튼을 이용하여 서브 메뉴를 선택한다.

#### 그림 10. TVA 환경설정 화면

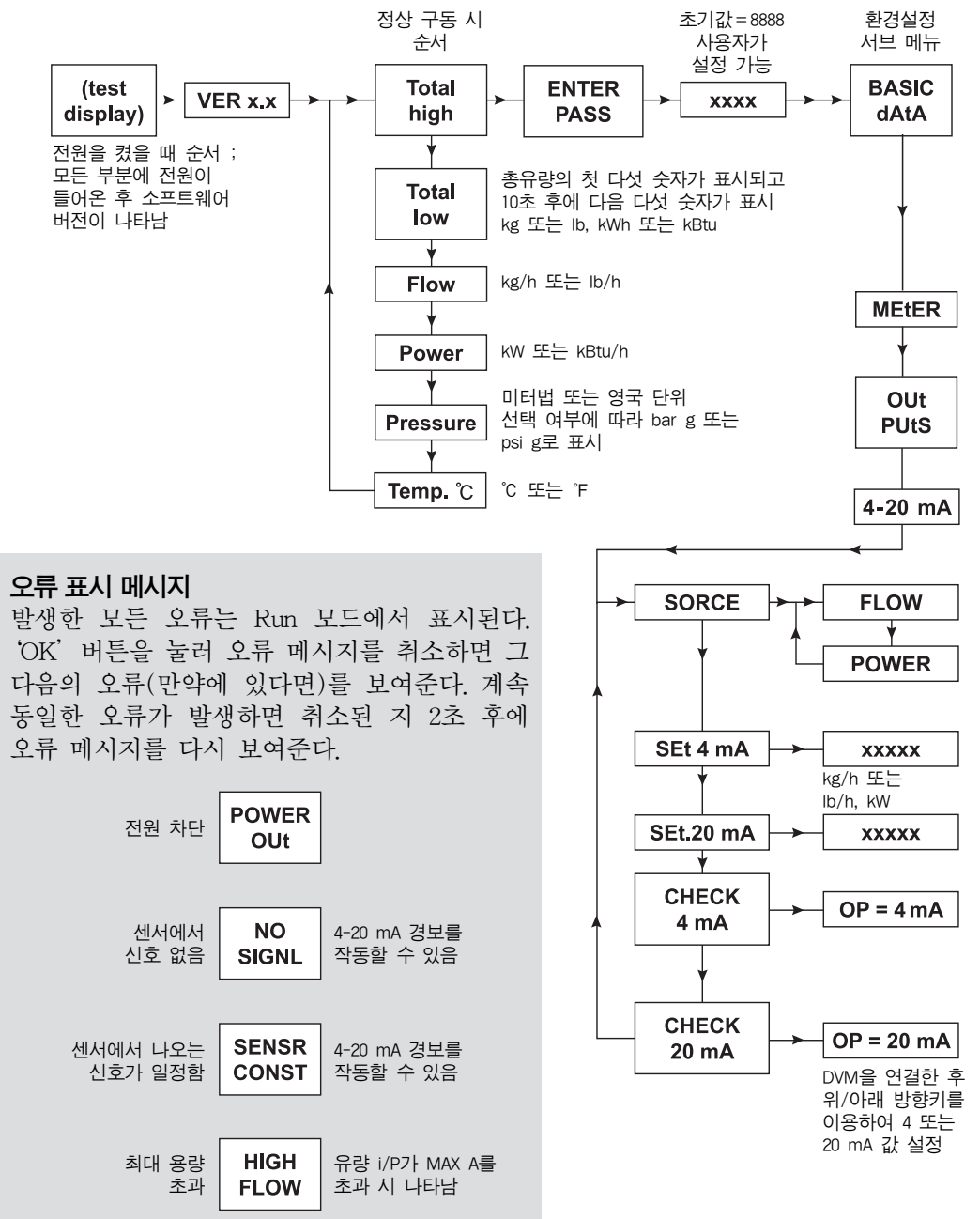

기본 dAtA 메뉴로부터 OUtPUts 메뉴로 가서 오른쪽 방향키를 누르면 4-20 mA의 서브 메뉴로 들어 가게 된다.

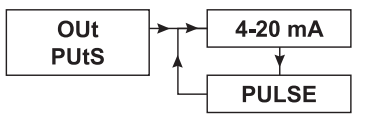

#### 그림 11.

다음 메뉴인 SORCE로 가면 FLOW를 선택하게 된다.

EasiHeatTM으로부터 정확한 데이터 유량값을 얻기 위해 하위 메뉴로 가서 데이터 값을 입력한다.

최소 유량=4 mA 최대 유량=20 mA

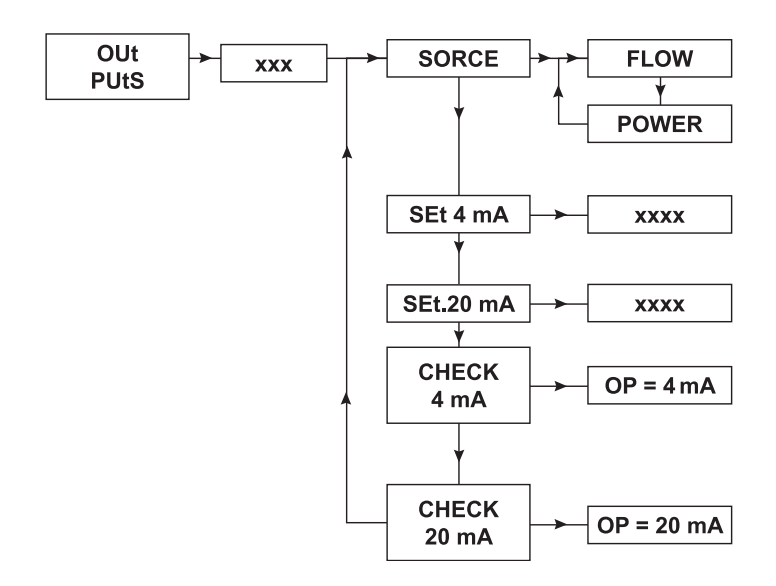

#### 그림 12.

이 데이터를 입력한 후 왼쪽 방향키를 눌러 Run 모드로 다시 돌아간다. 이로써 HMI와 통합된 TVA 유량계의 기본 환경설정이 완료된다.

#### 4.3 HMI 빠른 시작 시운전 절차

HMI 화면은 7인치 터치 스크린으로 아래 절차에 따라 처음 구동 시 시스템 기본 설정을 완료한다.

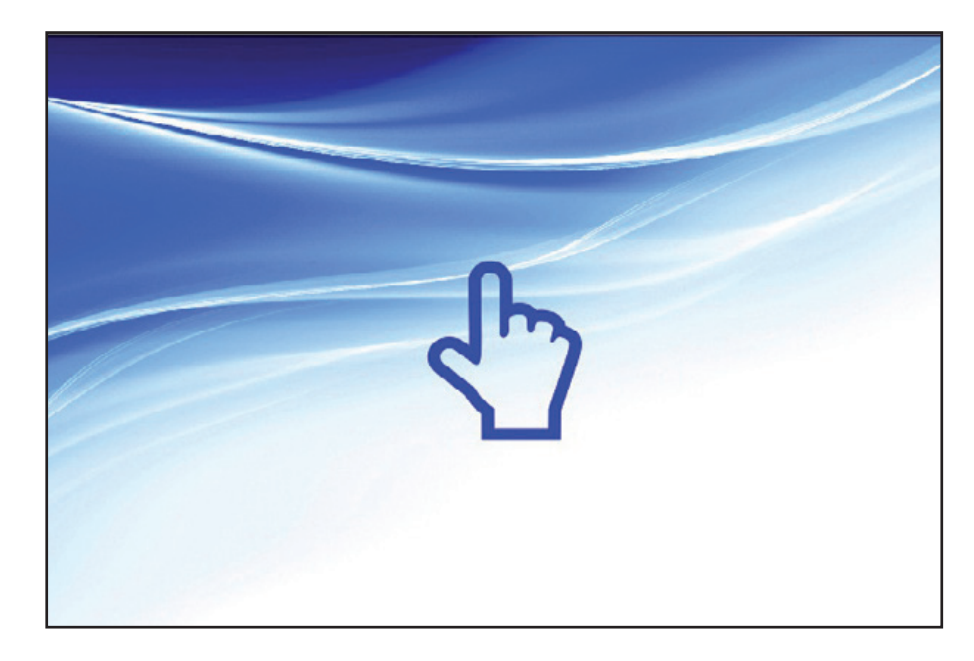

#### 그림 13.

스크린에 위의 그림이 나타나면 스크린을 터치한다. 기기 환경 설정이 되지 않았다면 다음의 그림이 나타날 것이다.

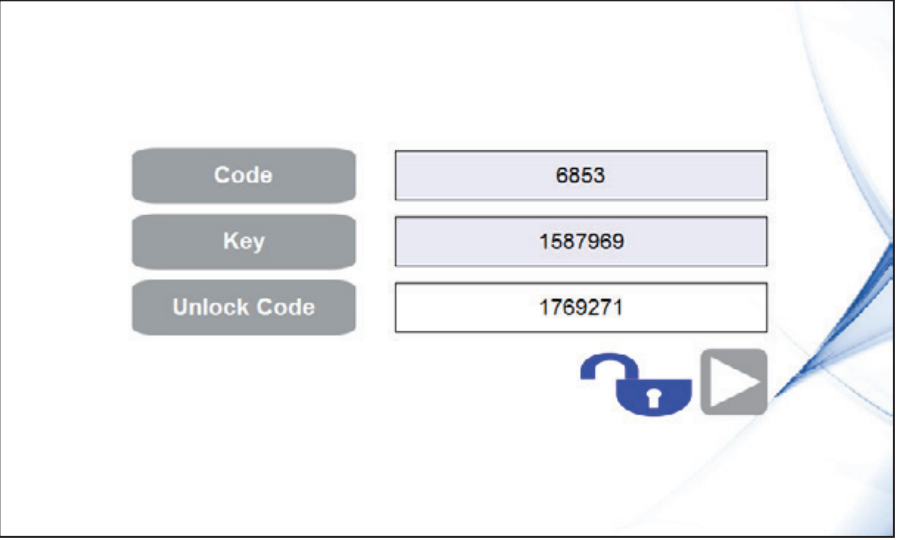

#### 그림 14.

다음 화면으로 이동하기 위해서는'unlock code'가 필요하며, 올바른'unlock code'를 입력하면 잠금 아 이콘과 다음 버튼이 나타나서 시간/날짜 설정 화면으로 이동할 수 있게 해 준다–그림 15 참조.

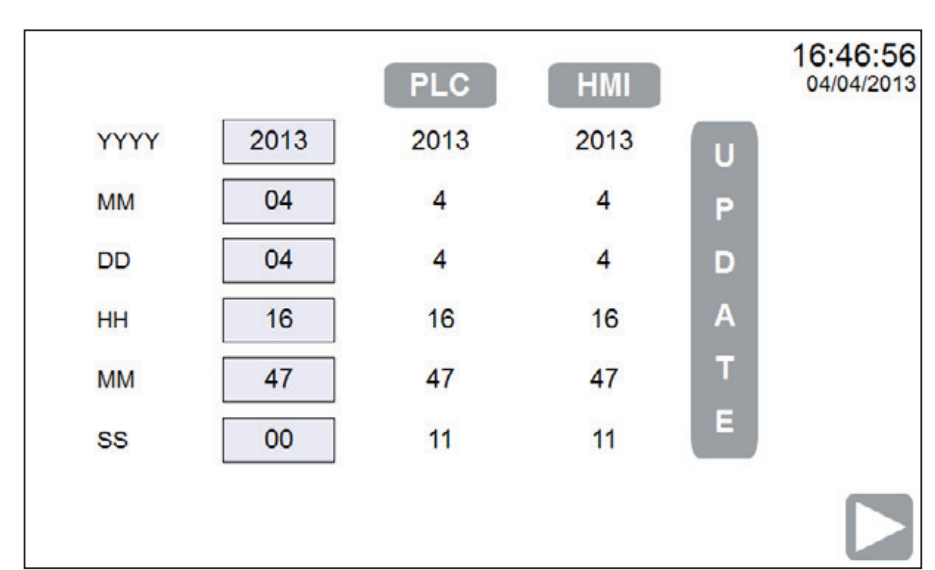

#### 그림 15.

Unlock code를 사용하여 시스템의 잠금을 풀면 시간과 날짜를 설정할 수 있으며 공장 출고 상태로 돌 아가 있다면 다음 네 화면이 나타날 것이다(국가 지정을 위한 환경설정).

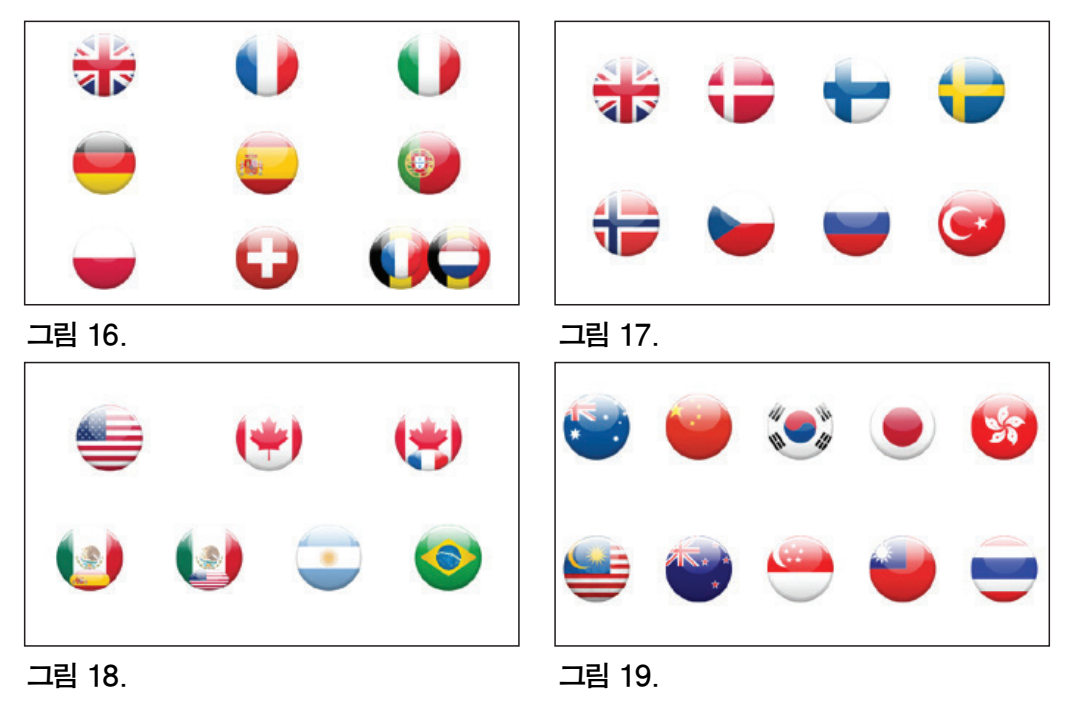

국가의 국기를 선택하면 그에 관련된 엔지니어링 기기의 디폴트 값과 언어가 자동으로 선택된다. 이 값은 초기 시운전 설정 절차가 완료된 후에 다시 조정 가능하다. 시스템이 자동으로 구동된 후 EasiHeat™ 제품의 종류를 선택하는 화면이 나타난다-EasiHeat™ 제품 종류는 국가 선택에 따라 달라진다.

다음 화면(그림 20)에서 시스템 선택을 확인한다.

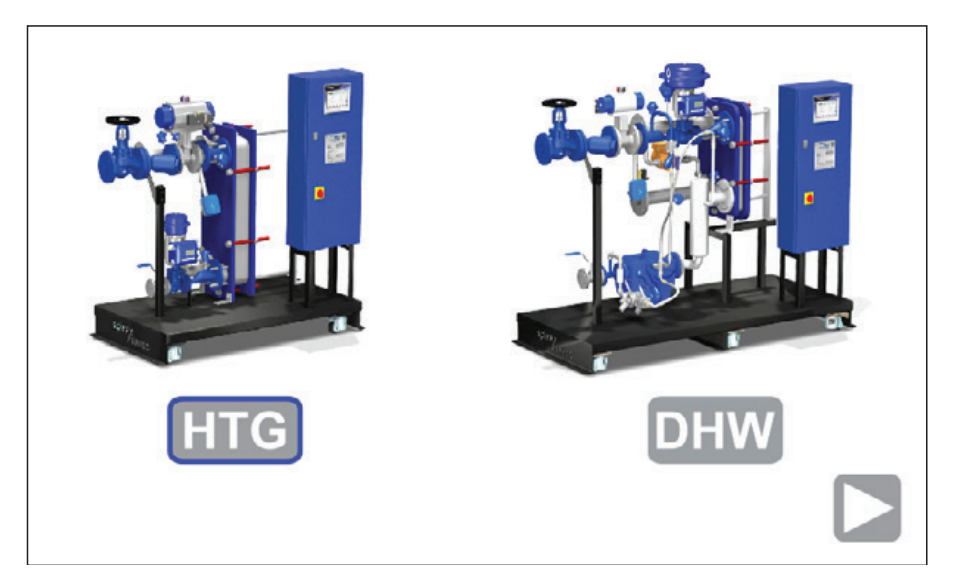

#### 그림 20.

HTG 옵션을 선택하면 아이콘 외부에 파란선으로 선택한 제품이 표시되고 다음 버튼이 나타난다. 다음 버튼을 눌러 시스템 환경 설정 메뉴로 들어간다.

다음은 시스템 환경설정 화면이다. 선택을 하게 되면 아이콘 외부에 파란선이 보여진다.

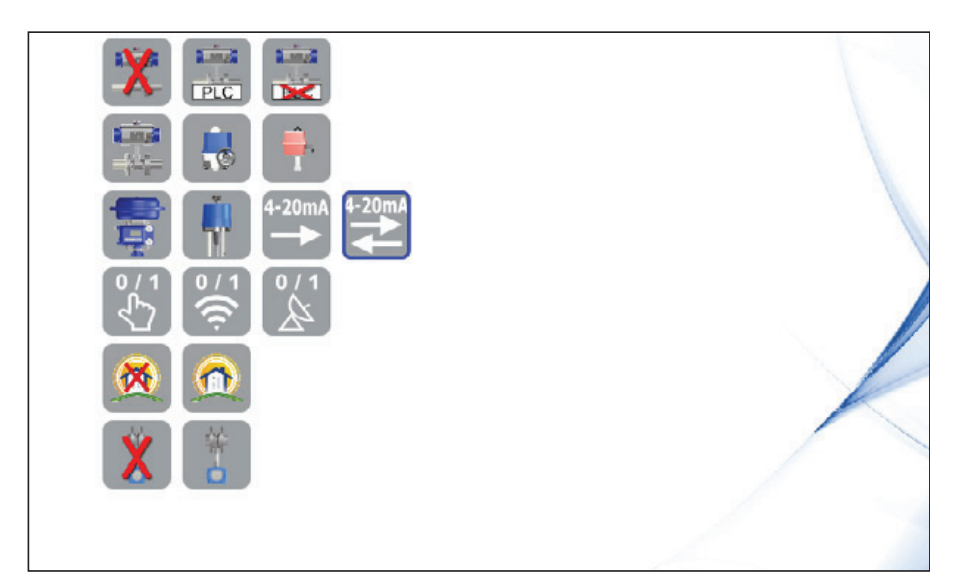

#### 그림 21.

시스템 환경설정은 EasiHeat™ 제품의 기계적 환경 설정과 EasiHeat™ 제품이 설치되는 공장의 관리시 스템과 일치해야 하며 올바른 환경설정 후 선택사항 화면이 나타날 것이다. 어떤 화면에서는 숨겨져 있는 특정 환경설정에 대한 추가 선택사항이 나타나 있을 것이다 : 이 문서에서는 모든 선택사항을 기술하고 있다.

EasiHeat™의 기계적 및 관리 시스템 환경설정 선택사항은 다음에 기술되어 있다.

그림 22. 상한 선택

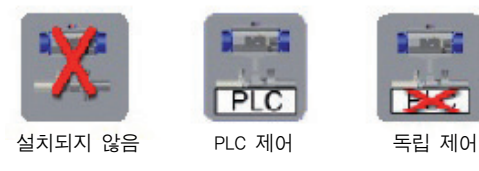

그림 23. 1/4턴 구동기 선정

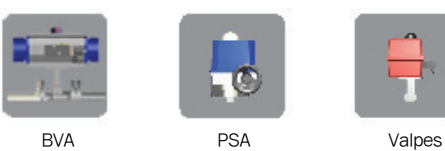

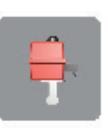

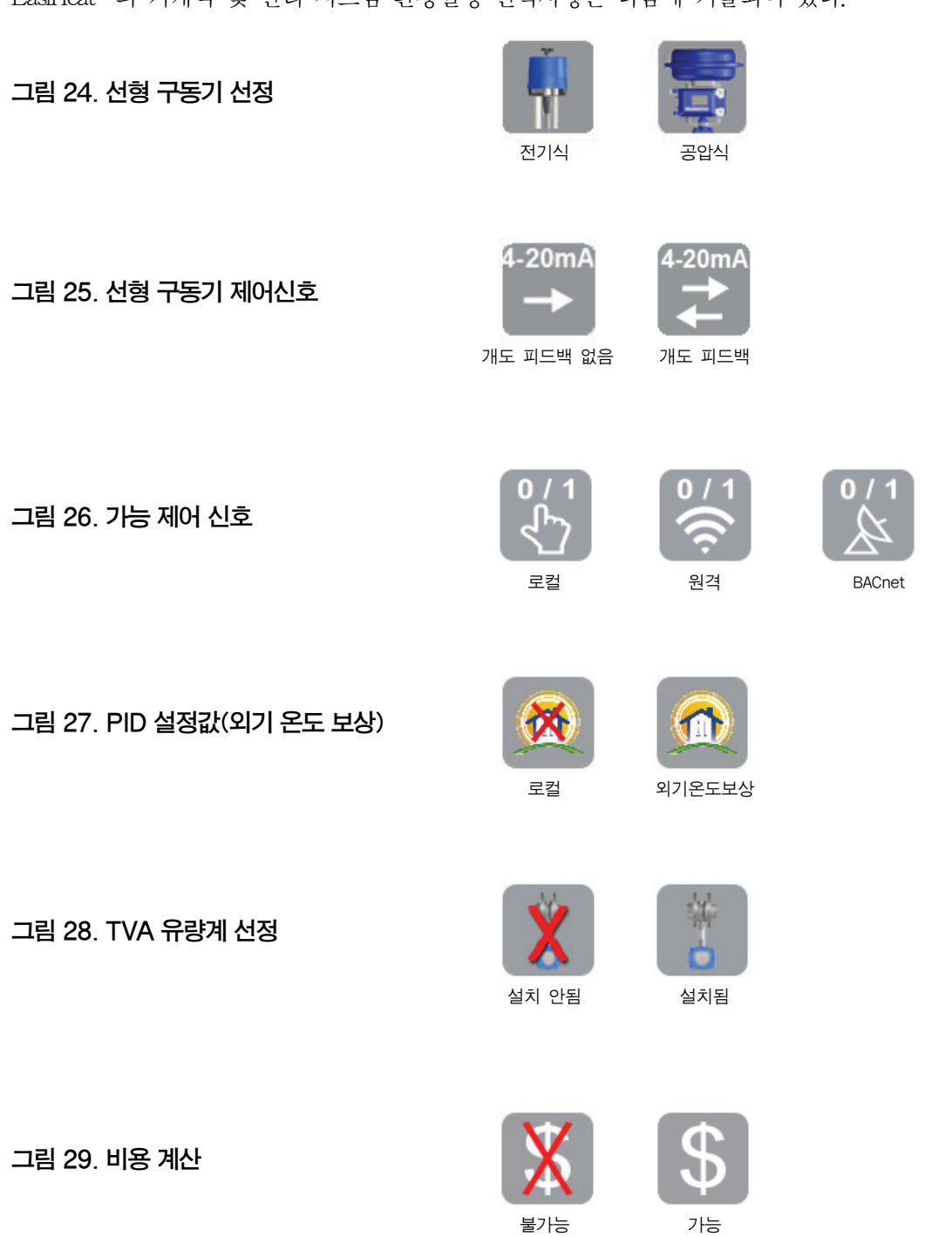

#### TVA 유량계가 설치되어 있지 않아 외기 온도 보상 설정을 하지 않을 경우

EasiHeatTM 제품에 TVA 유량계를 설치하지 않은 경우 환경설정을 여기서 완료하고, 오른쪽 아래의 네비게이션 버튼을 이용하여 다음 화면인 Start Page(시작 화면)로 이동한다.

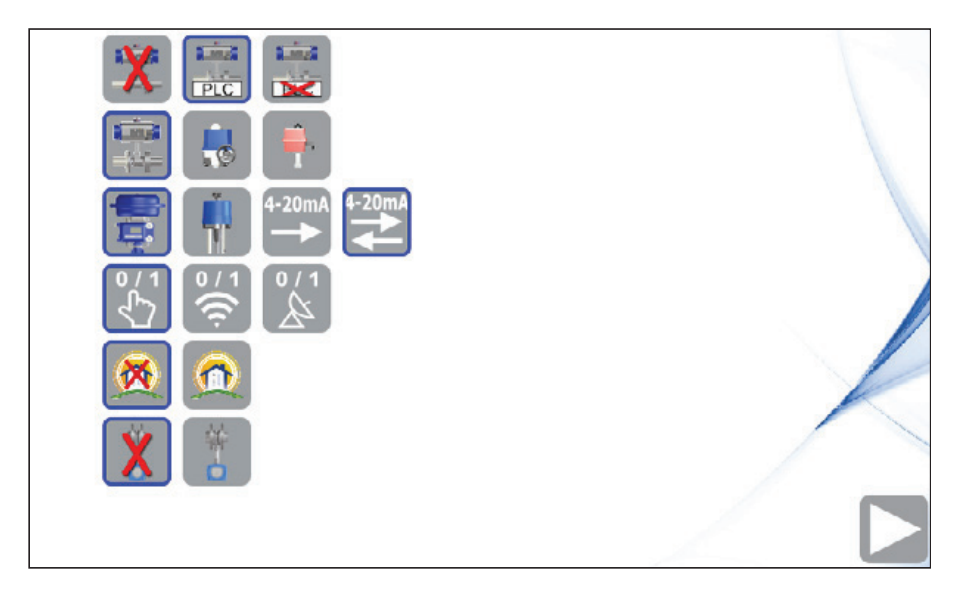

#### 그림 30.

#### TVA 유량계가 설치되어 있을 경우 외기 온도 보상 설정

TVA 유량계 선택 화면에서 유량의 효율적인 측정을 위해 데이터를 입력하는 곳이 화면에 표시된다 (4-20 mA 내에서 값을 입력한다). 입력한 범위값은 외기 온도 보상 설정값에 더하여 TVA 유량계 한 도 내에 프로그램된 값과 정확히 일치해야 한다(4.2와 4.2.1절의 TVA 시운전 데이터 참조).

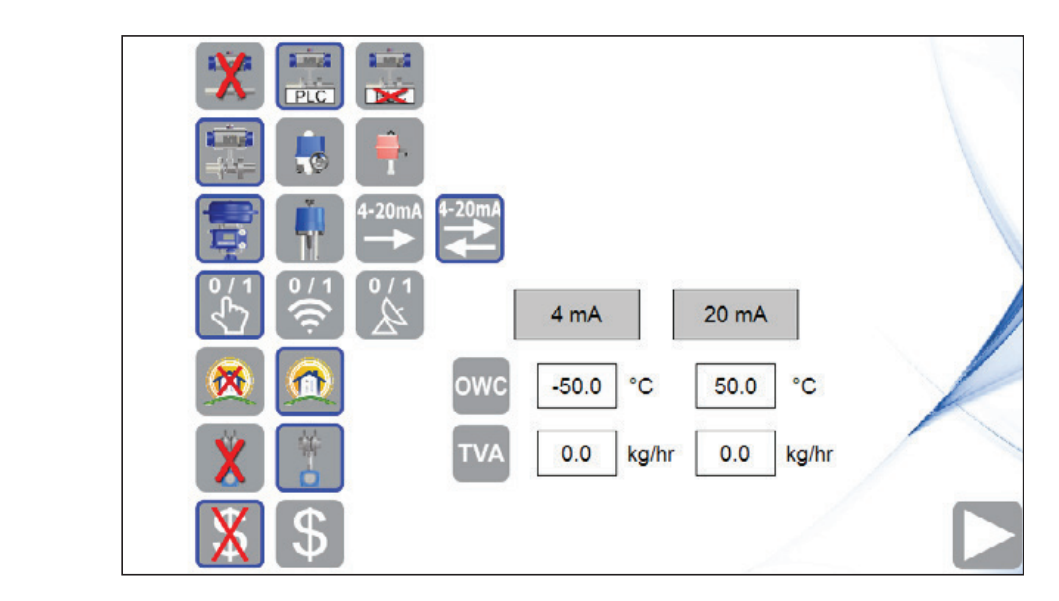

그림 31.

시스템 환경설정이 끝나면 다음 버튼이 나타나고 EasiHeat™의 에너지 데이터에 접근할 수 있도록 해 준다. 다음 버튼을 눌러 에너지 설정 화면으로 들어간다.

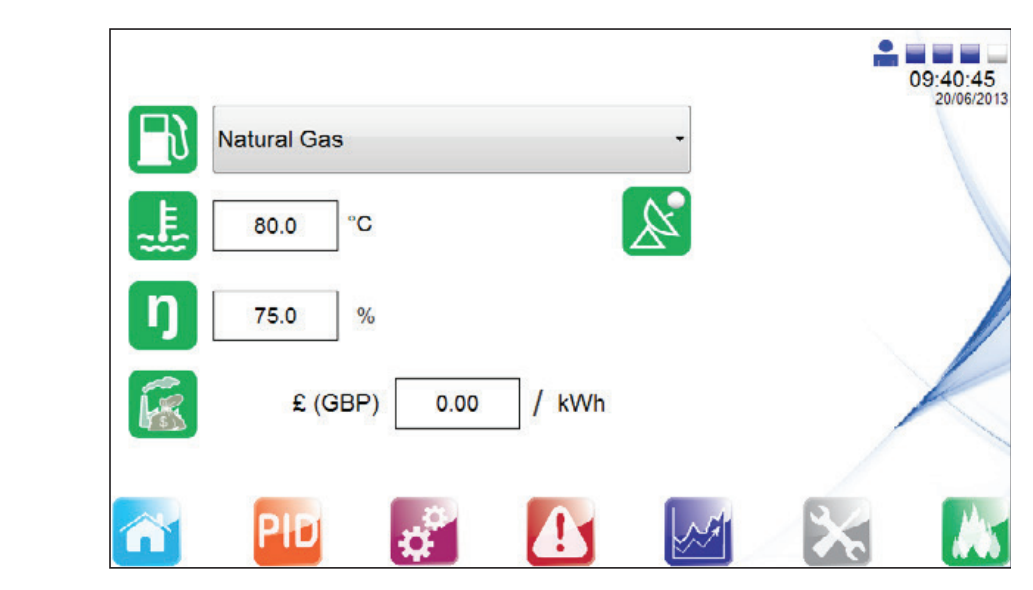

그림 32.

유효한 에너지 데이터가 산출될 수 있도록 정확한 에너지 데이터를 화면에 입력한다.

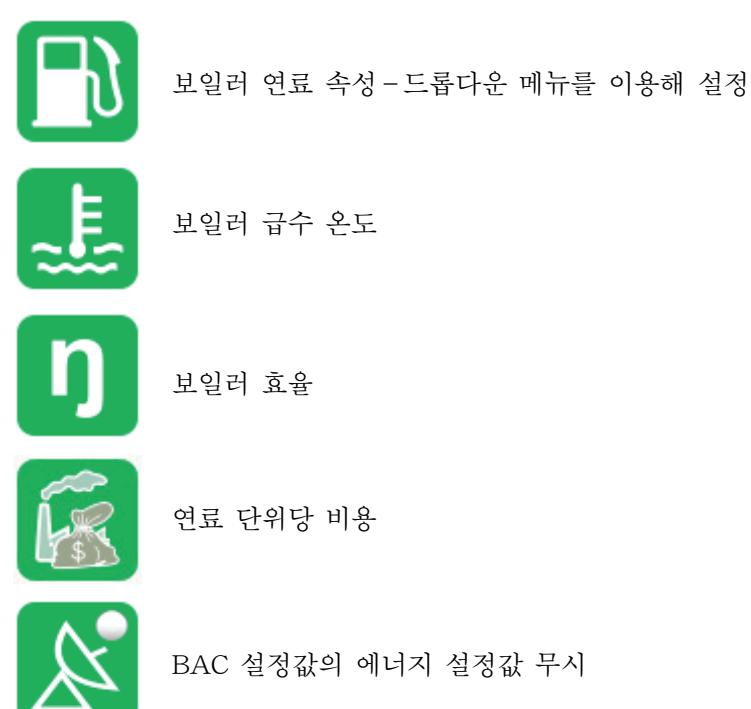

연료 종류를 선택하여 연료 설정값을 입력한다.

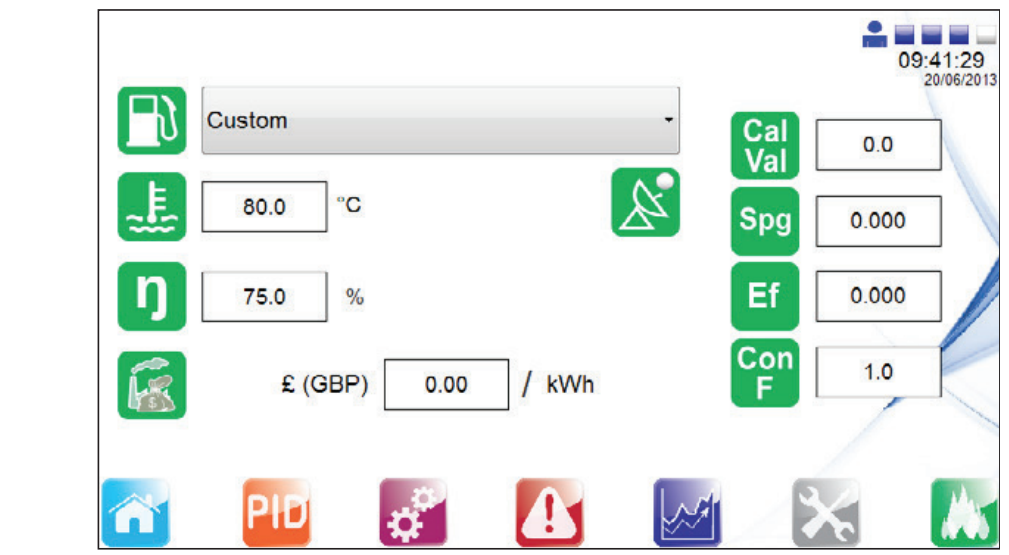

다음의 연료 변수를 설정한다.

그림 33.

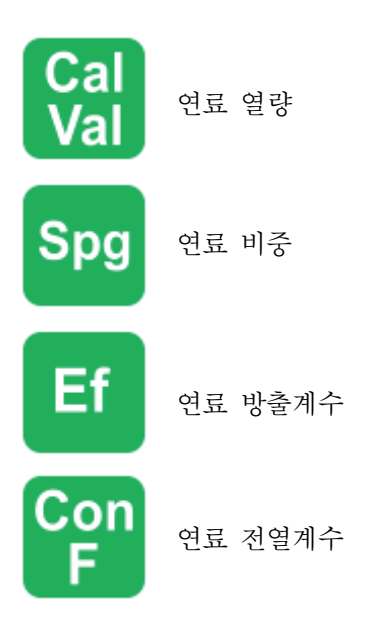

에너지 설정은 관리 과정에 영향을 미치지 않지만 계산된 에너지의 올바른 값을 얻기 위해서는 정확 한 데이터를 입력해야 한다.

# 4.4 글로벌 네비게이션 버튼 홈 PID 설정 환경설정 알람 트렌드 서비스 에너지 로깅 **!**

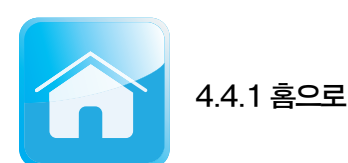

'홈' 버튼을 누르면 항상 EasiHeat™ 시스템 전체 둘러보기 화면으로 돌아가 다른 메뉴를 선택하거나 환경설정을 할 수 있다.

보안 접근 권한에 따라 이 홈 화면에서 EasiHeat™ 시스템 운전 상태 확인 및 제어가 가능하다.

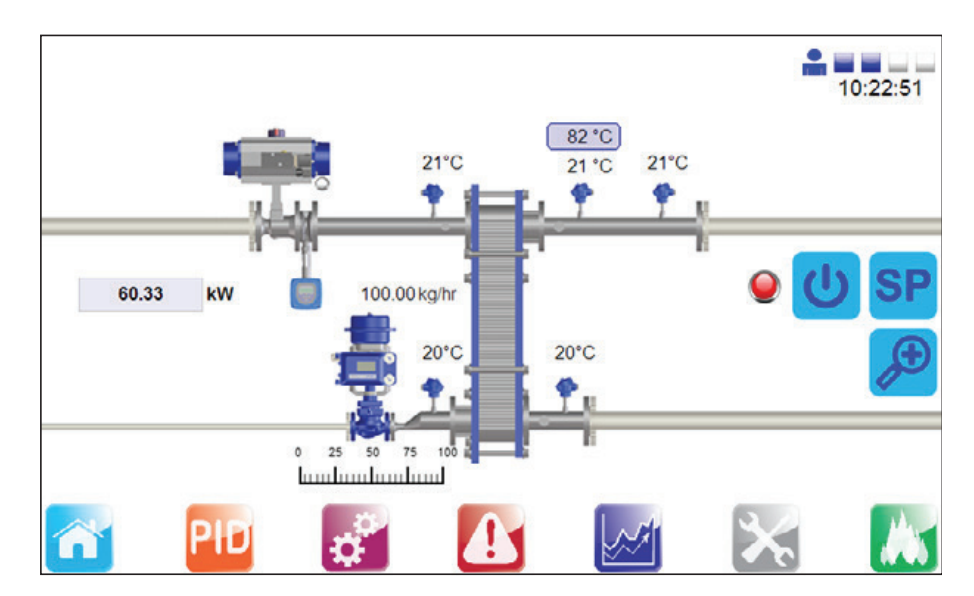

#### 그림 34.

아래의 대화창은 엔지니어들만이 접근 가능하며 밸브를 제어하고 장치(밸브) 중 하나를 누르면 대화 창으로 들어갈 수 있다. 이를 통해 밸브 개방/폐쇄가 가능하여 AUTO(자동) 또는 MANUAL(수동) 운전 모드를 선택할 수 있다.

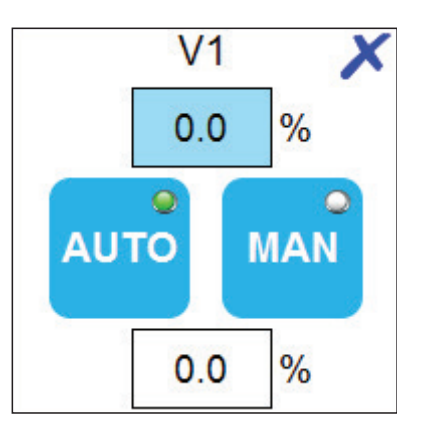

#### 그림 35.

V1 대화창은 두 개의 값을 나타내는데 위쪽에 있는 값은 실제 밸브 개도값을 나타내고 아래에 있는 값은 수동 모드에서 요청값을 나타낸다.

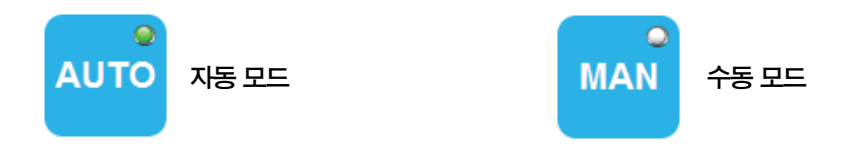

밝은 쪽이 현재 선택된 모드이다.

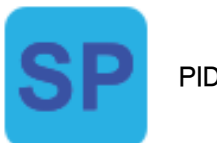

PID 설정

이 팝업 메뉴는 EasiHeat™ 시스템의 목표 PID 설정값에 접속하여 시간당 설정값 변경율을 입력할 수 있게 한다.

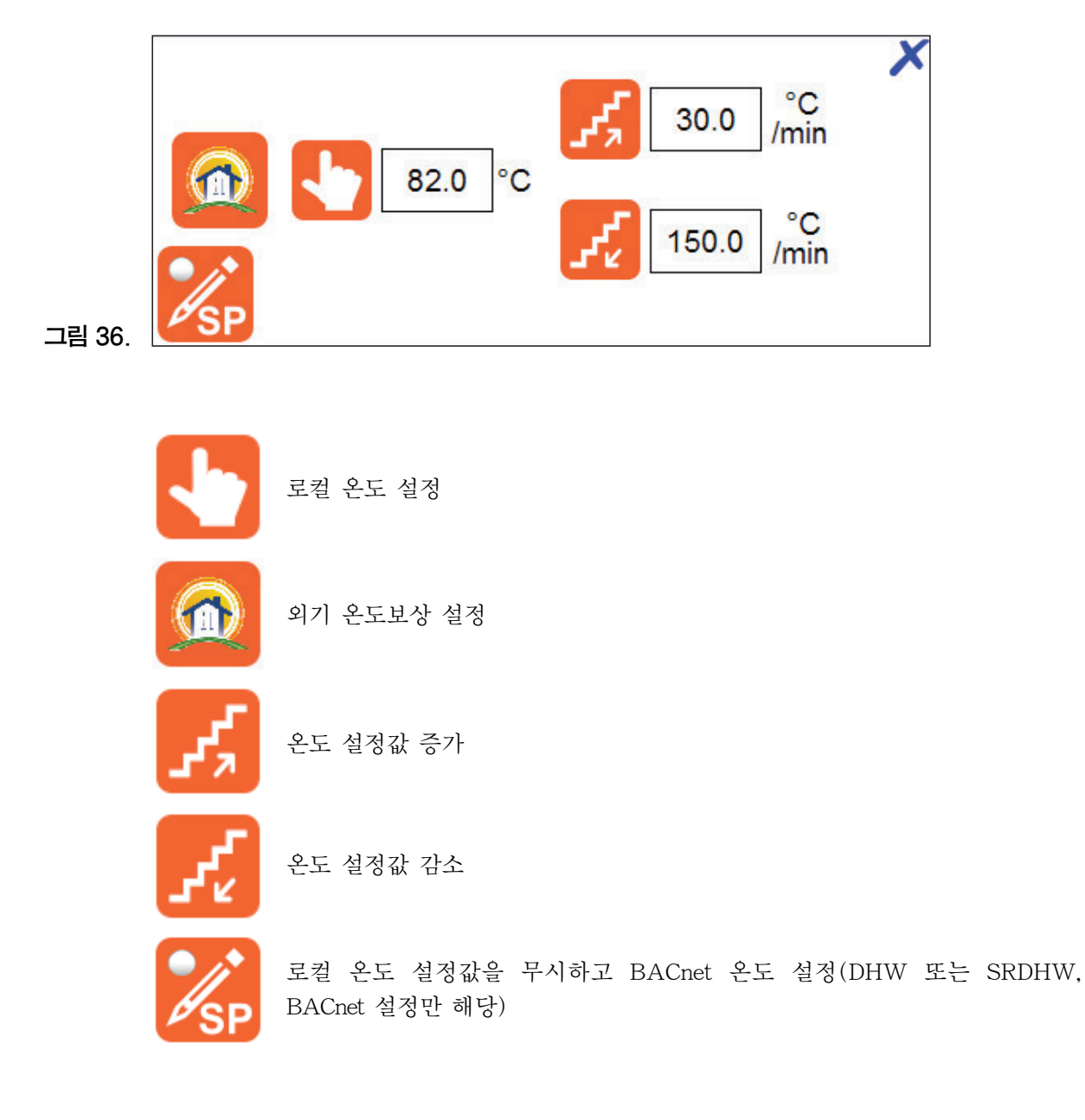

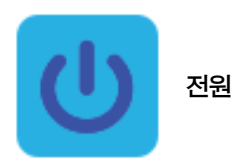

이 팝업 메뉴는 설정에 따라 달라지며 3개 중 1개의 관리 모드를 선택할 수 있도록 하거나 원격 또는 BACnet 가능 상태를 볼 수 있게 한다. 환경설정이 BACnet으로 설정되어 있다면 환경설정을 무시하 고 로컬 환경설정으로 바꿀 수 있도록 한다.

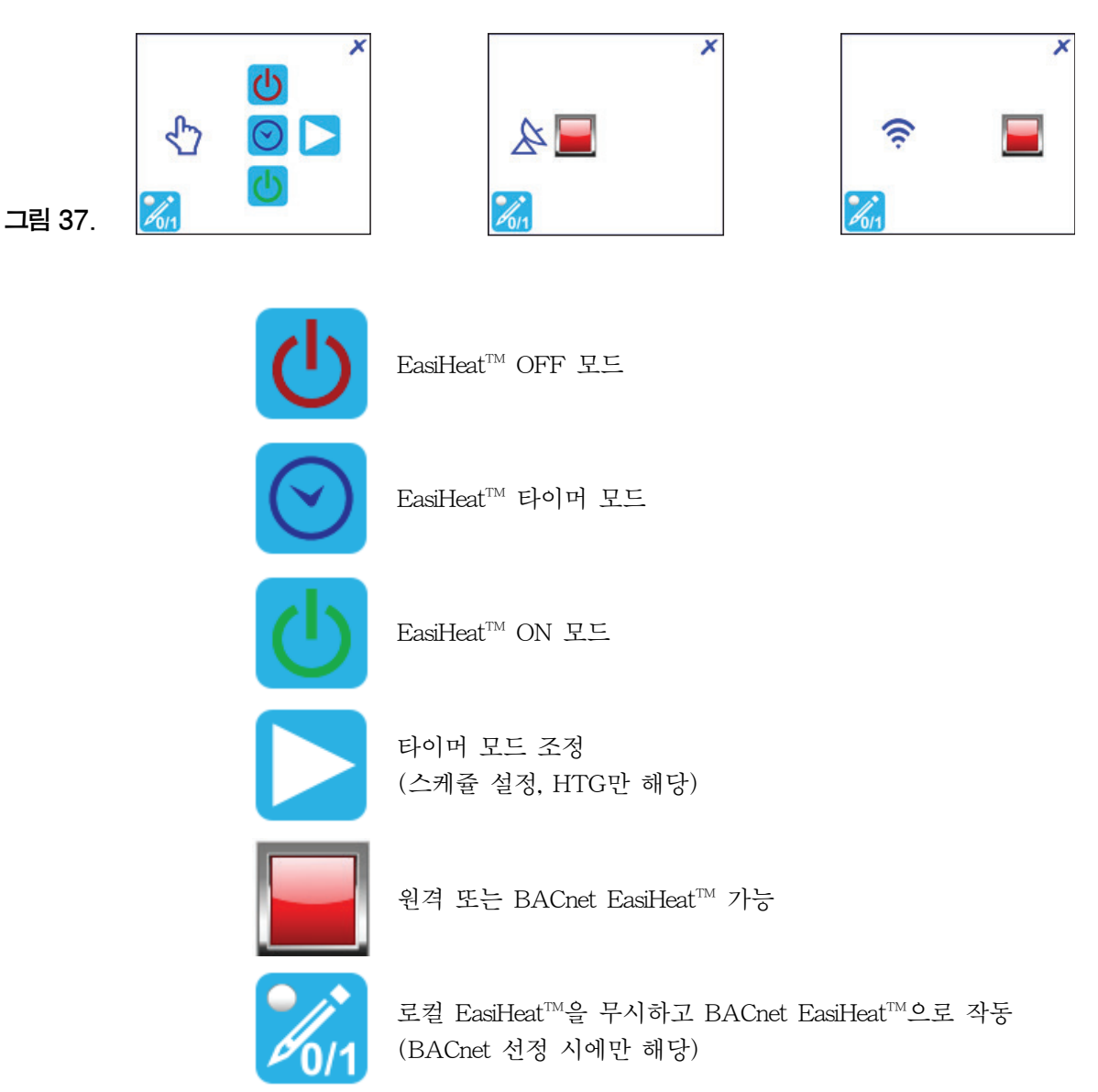

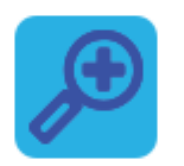

확대

확대 팝업에서 중요한 공정 변수를 자세히 볼 수 있다.

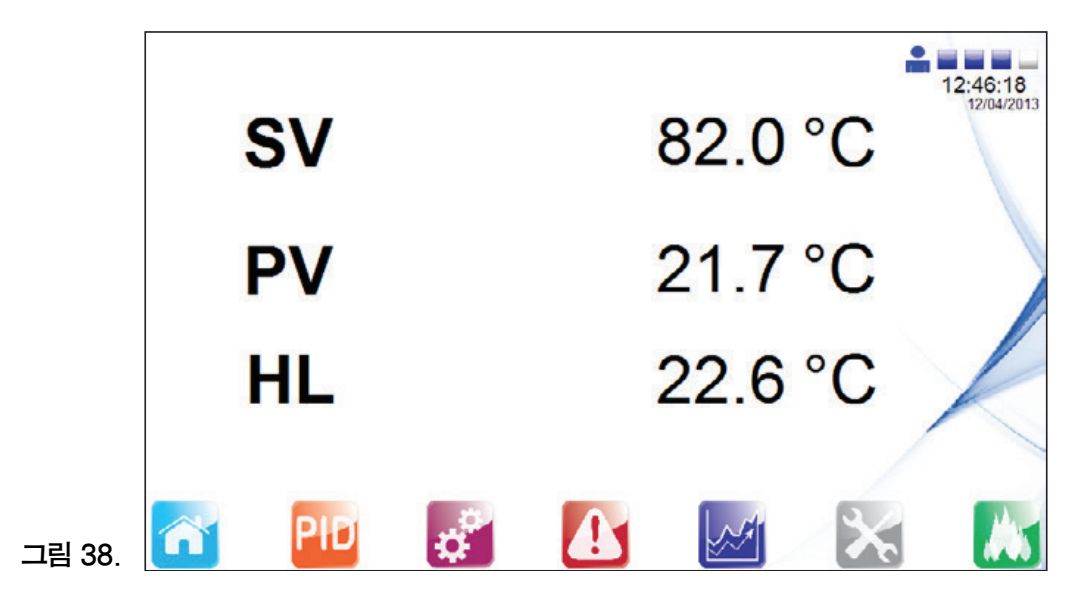

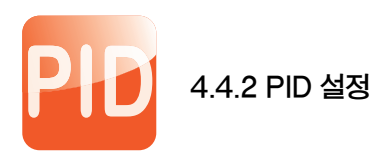

이 화면에서는 PID 관리 요소(엔지니어만 접근 가능)를 설정할 수 있다.

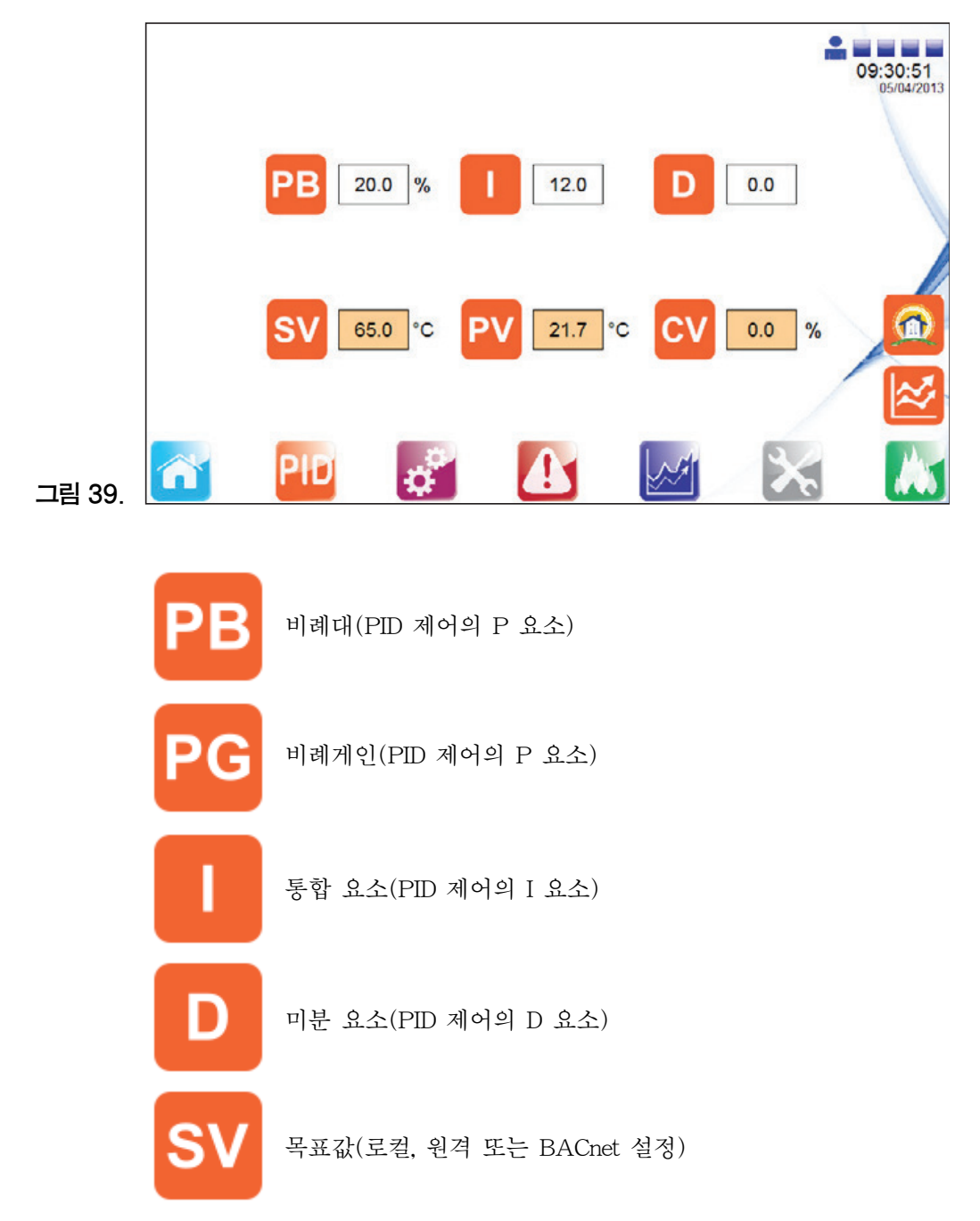

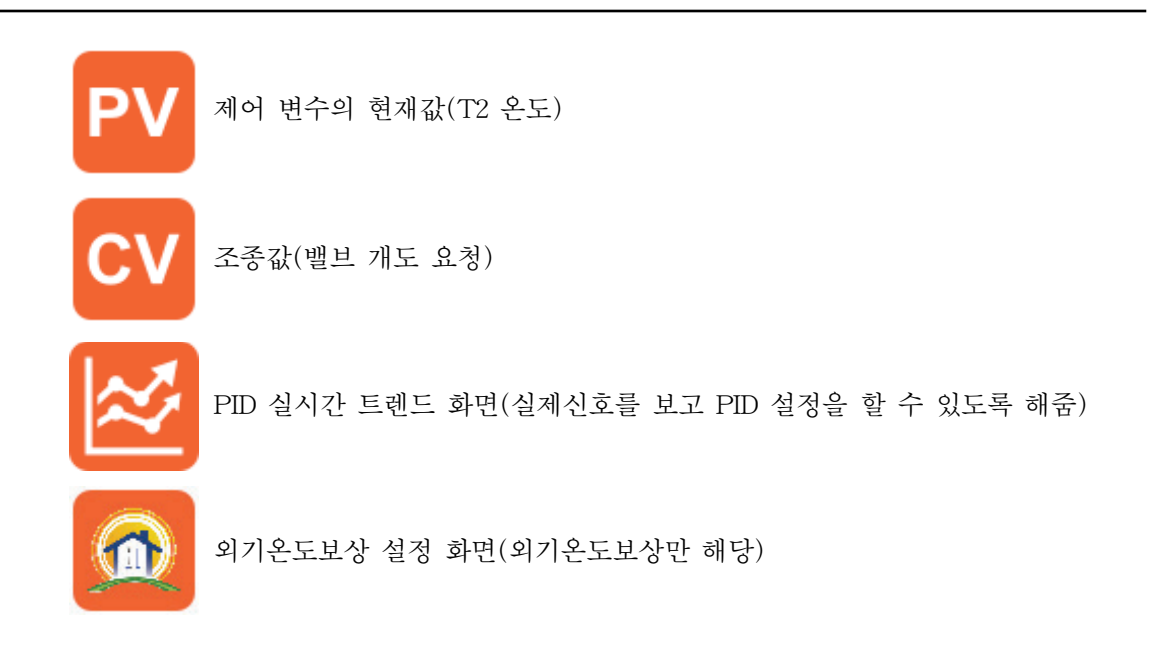

아래 화면은 PID Loop Set Points 화면에서 접근할 수 있다(엔지니어만 접근 가능). 비례대와 비례게 인 사이에서 전환할 수 있다. 트렌드선은 PID 루프의 실시간 반응을 보여준다. PID 실시간 트렌드 (PID Real Time Trend)에서 SV, PV, CV값은 퍼센트로 나타난다.

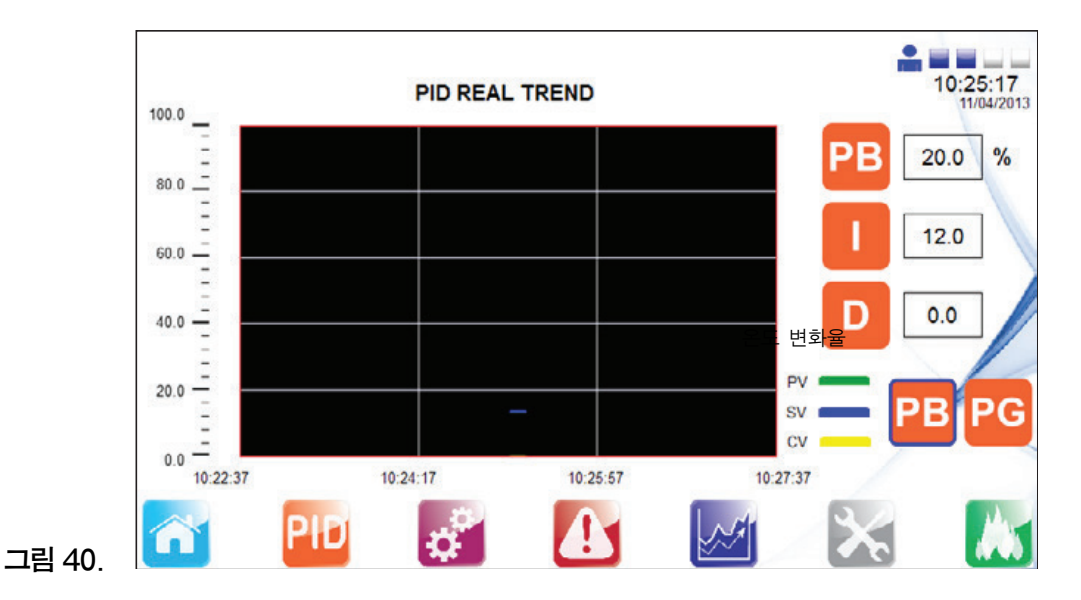

다음 화면에서 외기 온도 보상 설정값을 입력할 수 있다. 이 화면은 엔지니어만이 접근 가능한 PID 루프 설정값 화면(PID Loop Set Point Page) 또는 설정값 대화창(Set Points Dialog Page)에서 접근 가 능하다.

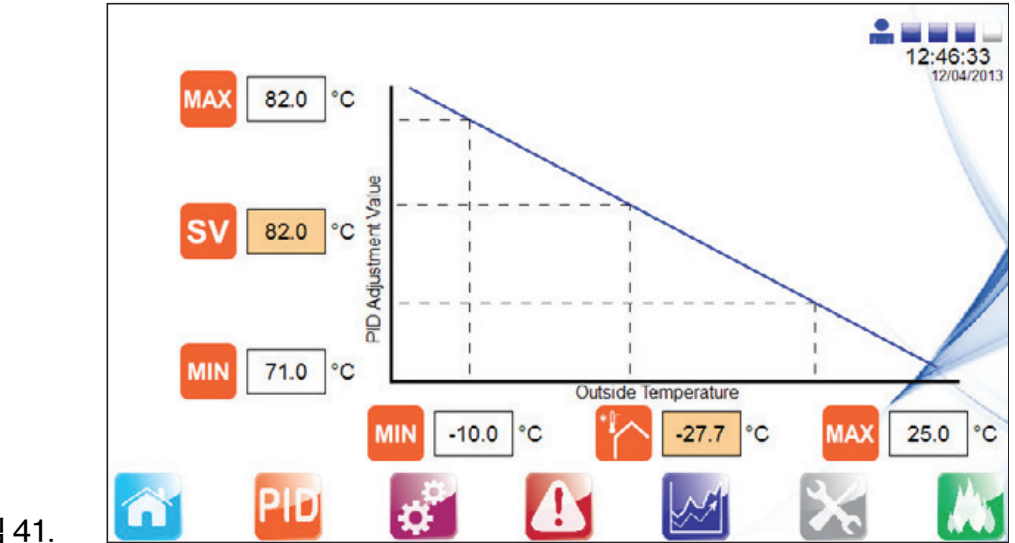

그림 41.

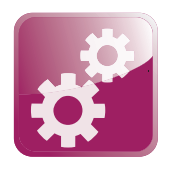

### 4.4.3 설정 메뉴

설정 화면에서 파란색 테두리에 있는 아이콘은 초기 설정에서 국가를 선택하면 자동으로 설정되지만 수정이 가능하다.

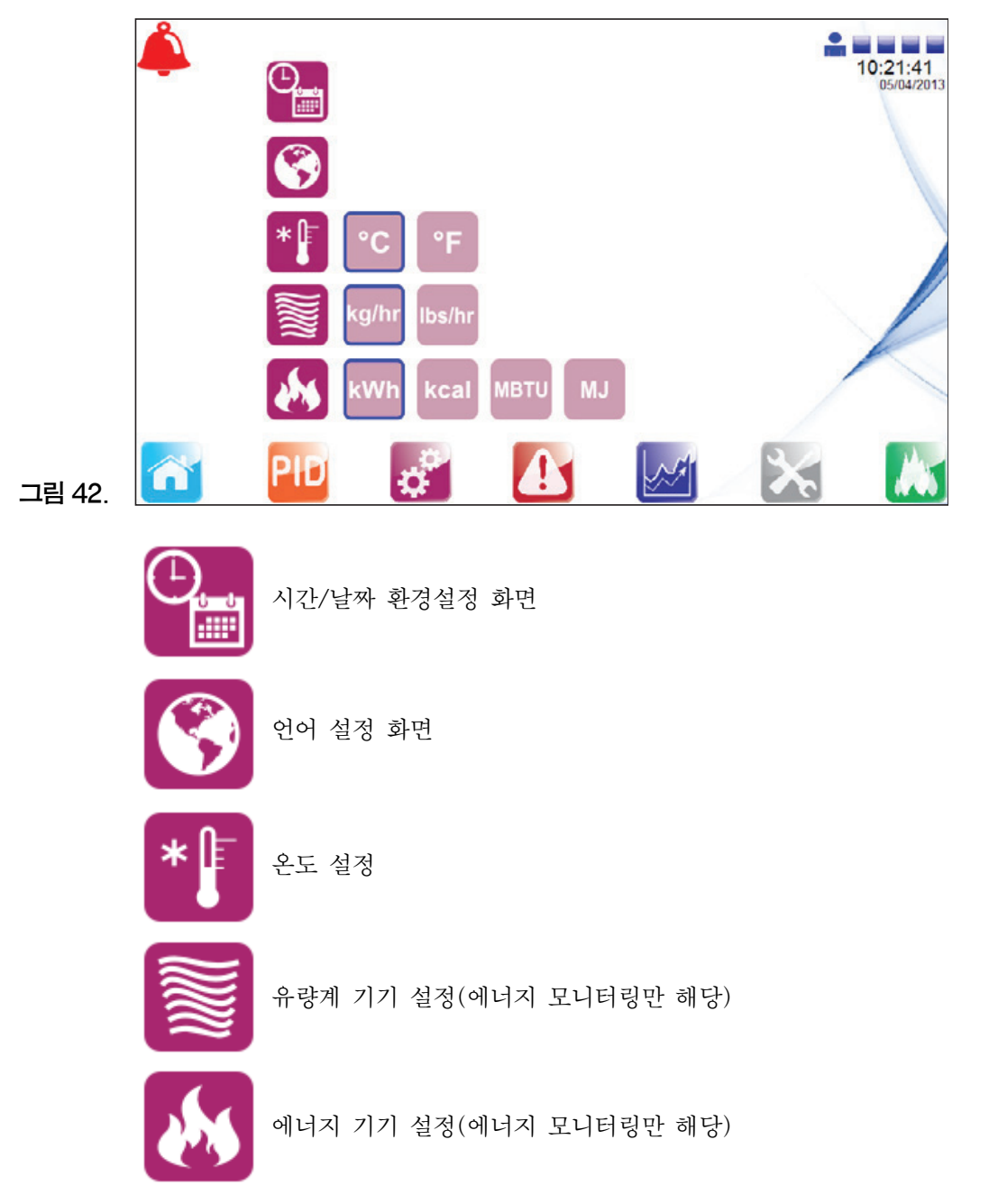

다음의 메뉴 선택을 이용하여 엔지니어링 기기에 아무런 영향을 미치지 않고 언어를 수정할 수 있다 (사전 설정 옵션에서).

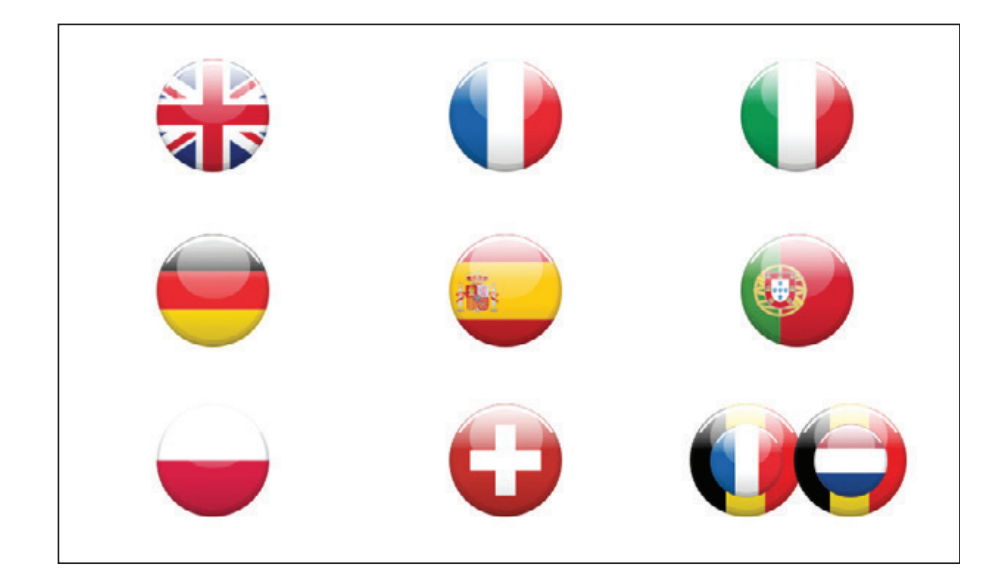

그림 43.

또한 엔지니어는 PLC와 HMI의 실제 시간 및 날짜를 설정 또는 변경할 수 있다.

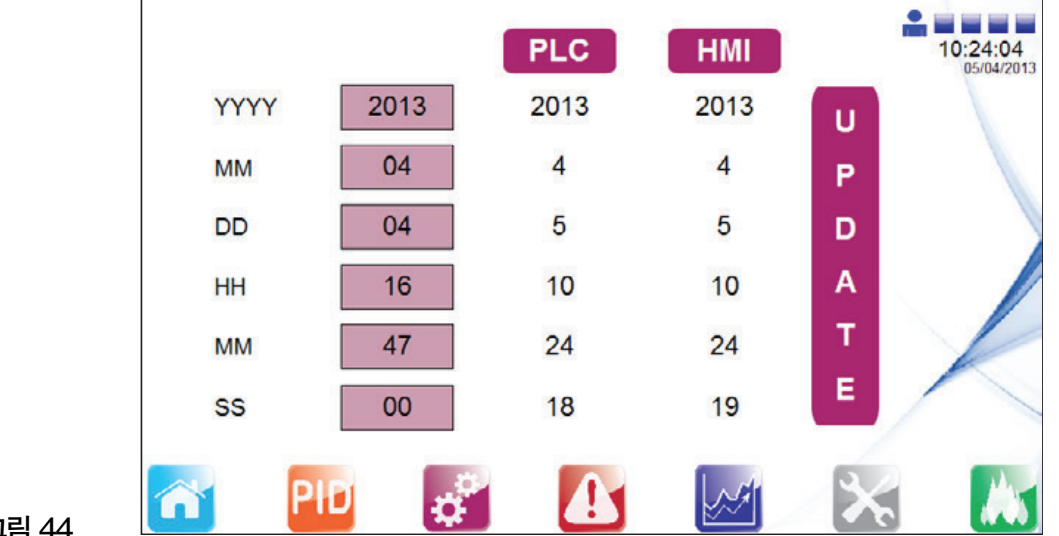

그림 44.

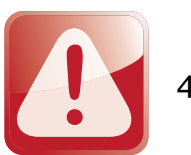

4.4.4 알람 메뉴

이 페이지는 설정된 모든 알람을 보여주며 설정된 알람은 모든 화면 맨 왼쪽 위에 알람 벨을 통해 표 시된다.

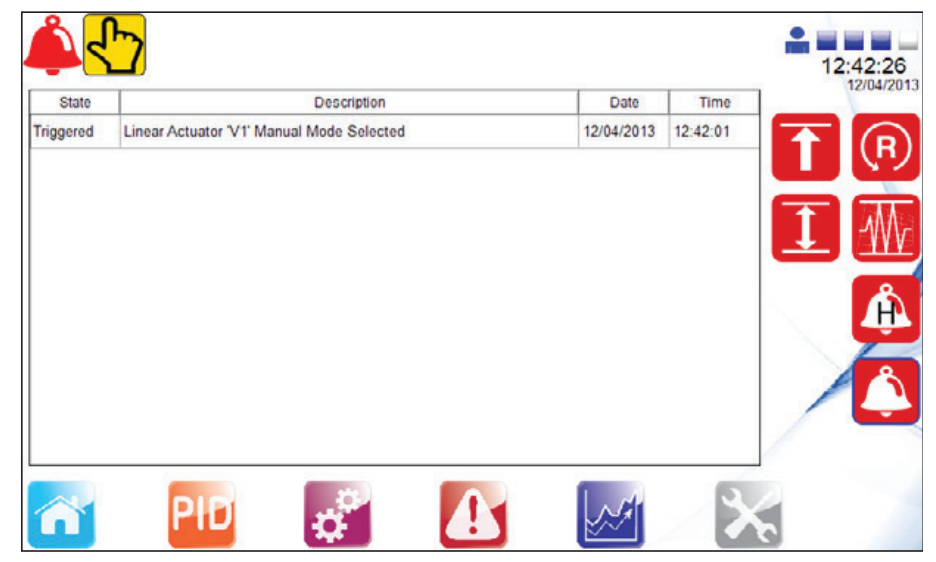

그림 45.

알람에 대한 과거 내역과 함께 알람 설정에 관한 자세한 항목들이 오른쪽에 아이콘으로 표시된다. 각 아이콘을 눌러서 둘러본다.

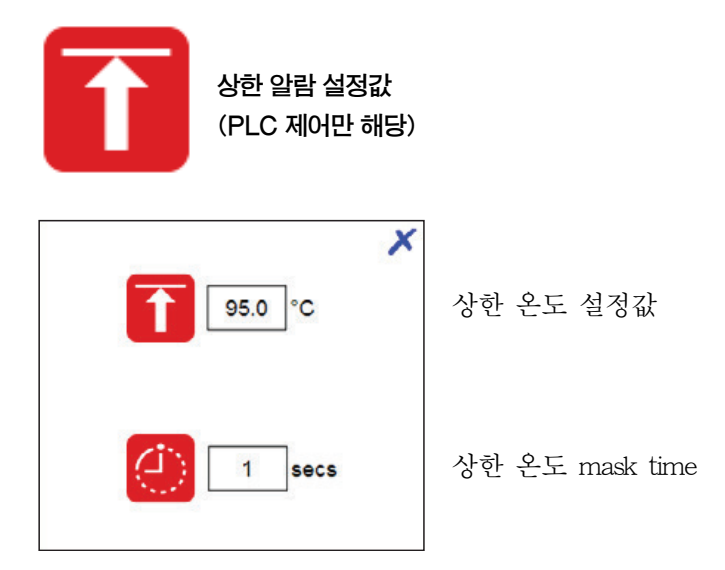

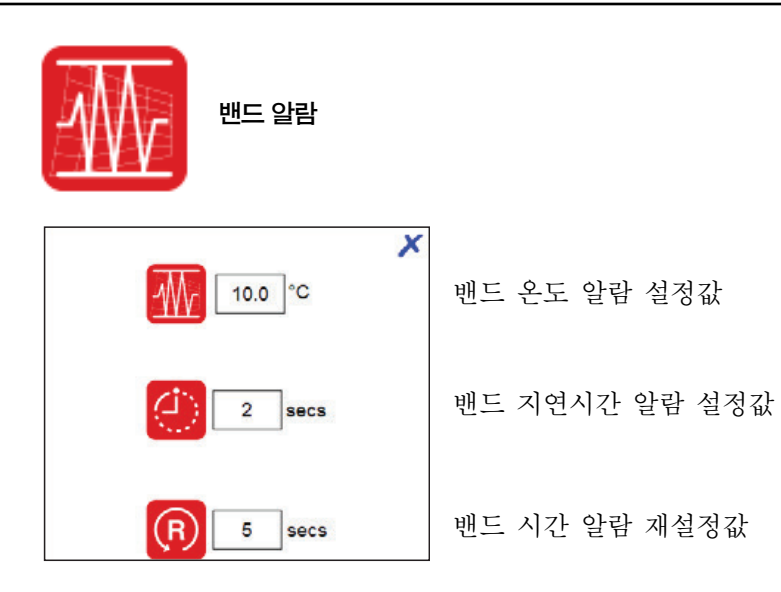

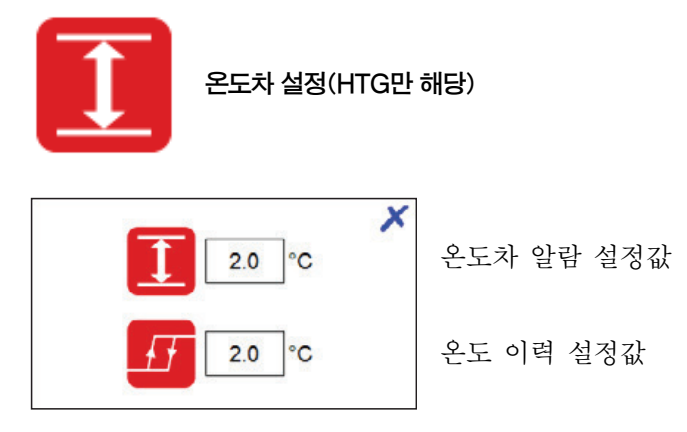

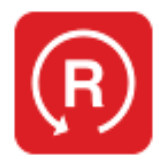

알람 상한 재설정 (PLC 상한 제어만 해당)

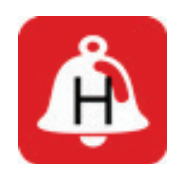

알람 과거 내역

다음 화면에서 과거 알람 내역을 볼 수 있게 한다. 사용자는 이전에 설정한 알람을 볼 수 있다.

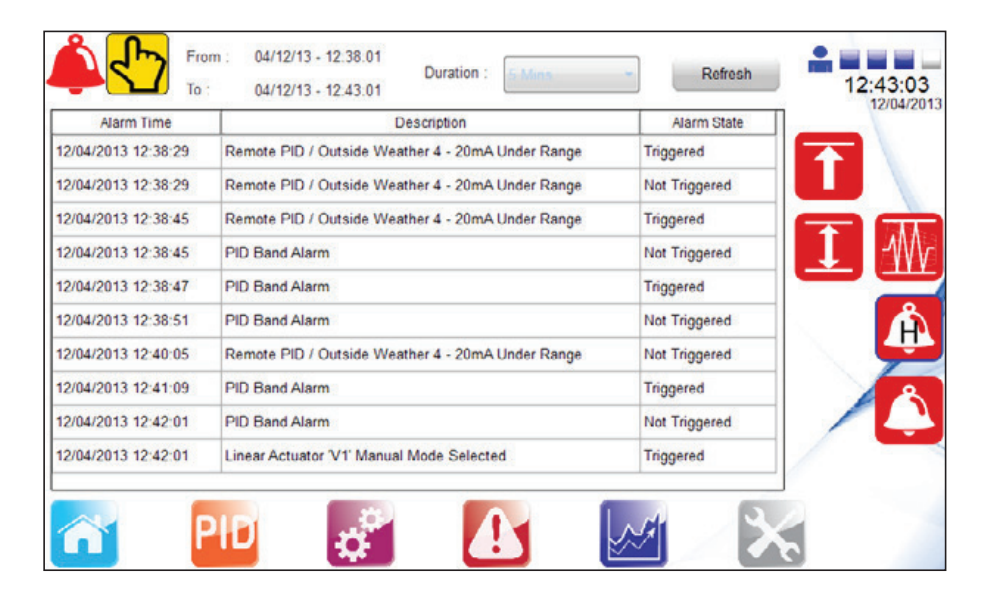

그림 46.

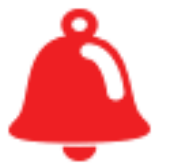

알람 표시 아이콘

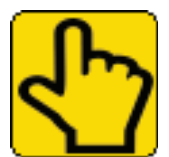

수동 알람 표시 아이콘

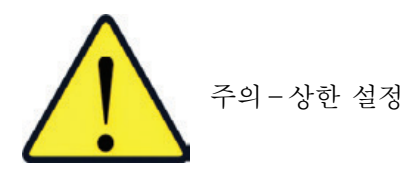

- 상한 컨트롤러는 공장, 공정, 인체를 보호하기 위해 적정한 레벨로 설정되어야 한다.
- 원치 않는 상한 트리핑을 피하기 위해 공정 설정값과 상한 설정값에 충분한 차이를 두어 주의를 기한다.
- 값을 설정하고 충분한 제어를 하기 위해 온도 상승을 확인한다.
- 필요 시 PID 설정을 조정한다. 적절한 자격을 갖춘 관리 엔지니어가 이 작업을 할 것 을 강력히 권고한다.
- 스팀트랩/응축수 펌프의 작동을 확인한다.

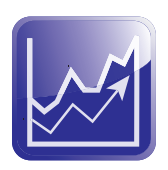

4.4.5 트렌드 메뉴

이 메뉴는 공정값의 변화를 모니터링하고 공정 조건에서 EasiHeat™ 시스템의 반응 동향을 분석하는 데 유용하다.

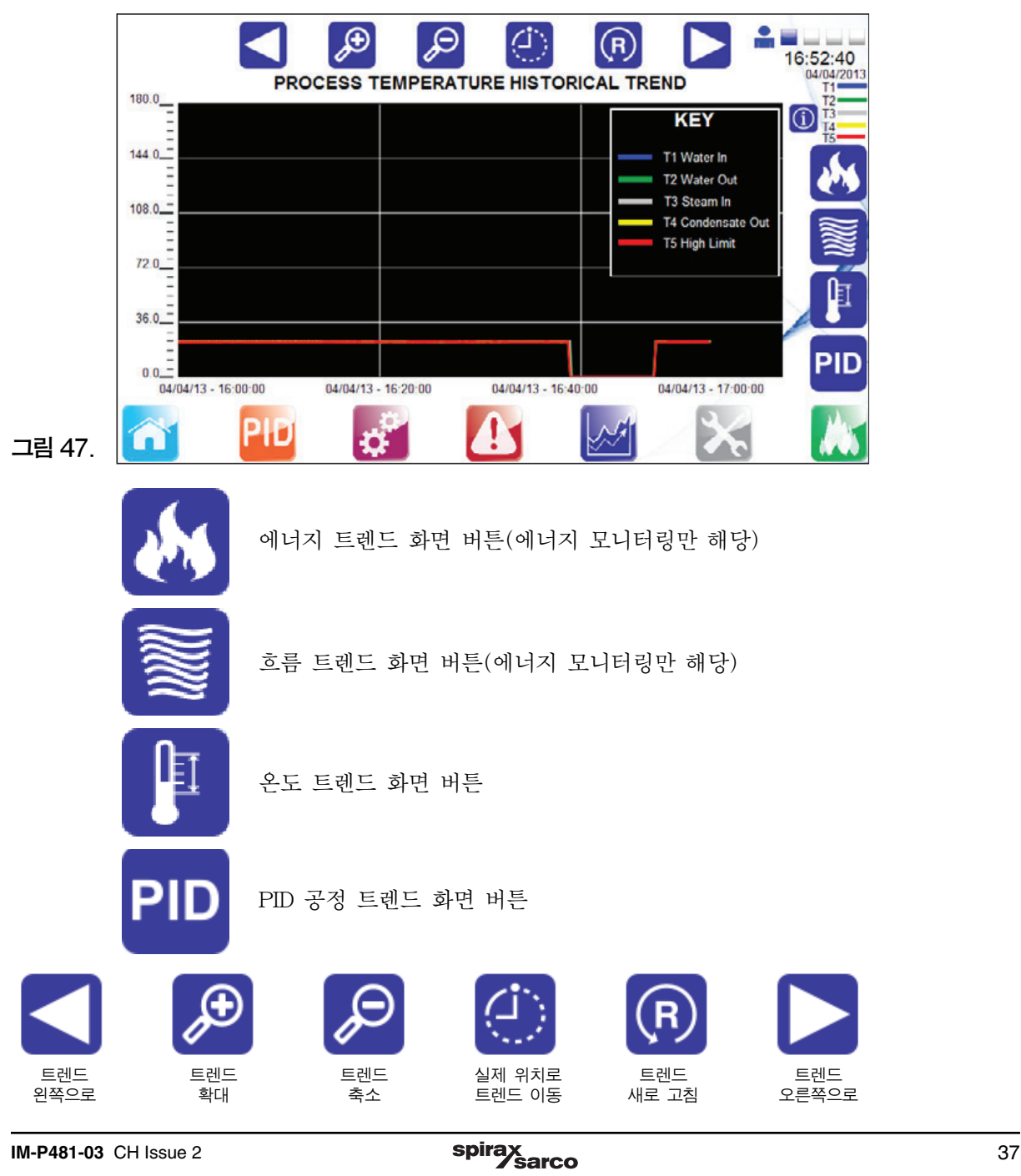

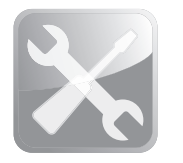

4.4.6 서비스 메뉴

이 화면에서는 서비스 정보를 제공하며 엔지니어링 레벨 사용자를 공정 정보 화면으로 안내한다.

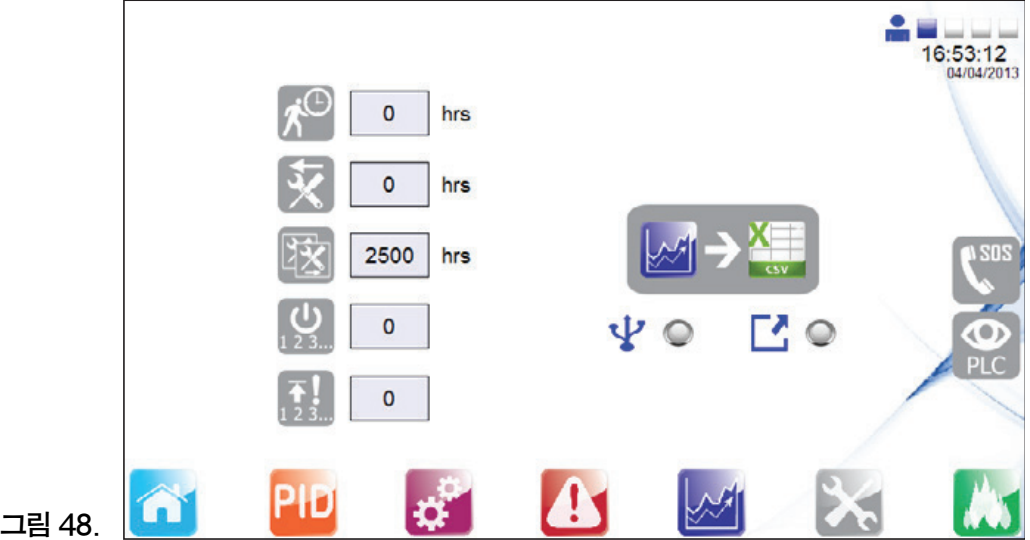

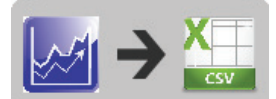

USB 저장장치에 트렌드 저장

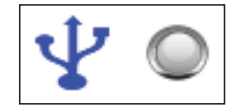

LED가 녹색이라면 저장장치가 연결되어 있고 데이터 포맷이 올바르게 되고 있다는 표시이다(FAT32만 해당).

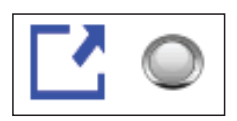

저장장치에 저장하고 있을 때 LED 스위치가 켜지는데 스위치가 꺼지기 전에 저장장치를 제거하면 데이터의 손실을 입을 수 있다.

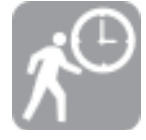

총 장치 실행 시간

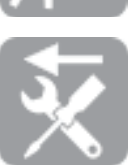

지난 서비스 이후로부터 경과 시간

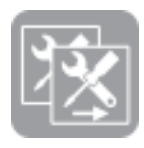

다음 서비스 일자까지 남은 시간

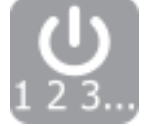

공정 가능 사상수

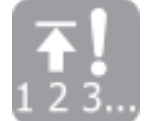

상한 사상수

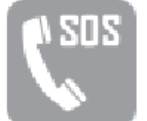

로컬 스파이렉스사코 엔지니어 연락 상세 대화 화면

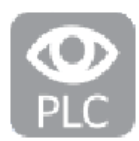

하드웨어 모니터링 화면(입력/출력 개요)

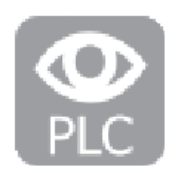

4.4.7 하드웨어 모니터링

이 화면에서는 입력 및 출력 개요만을 제공한다. 다른 설정은 할 수 없다.

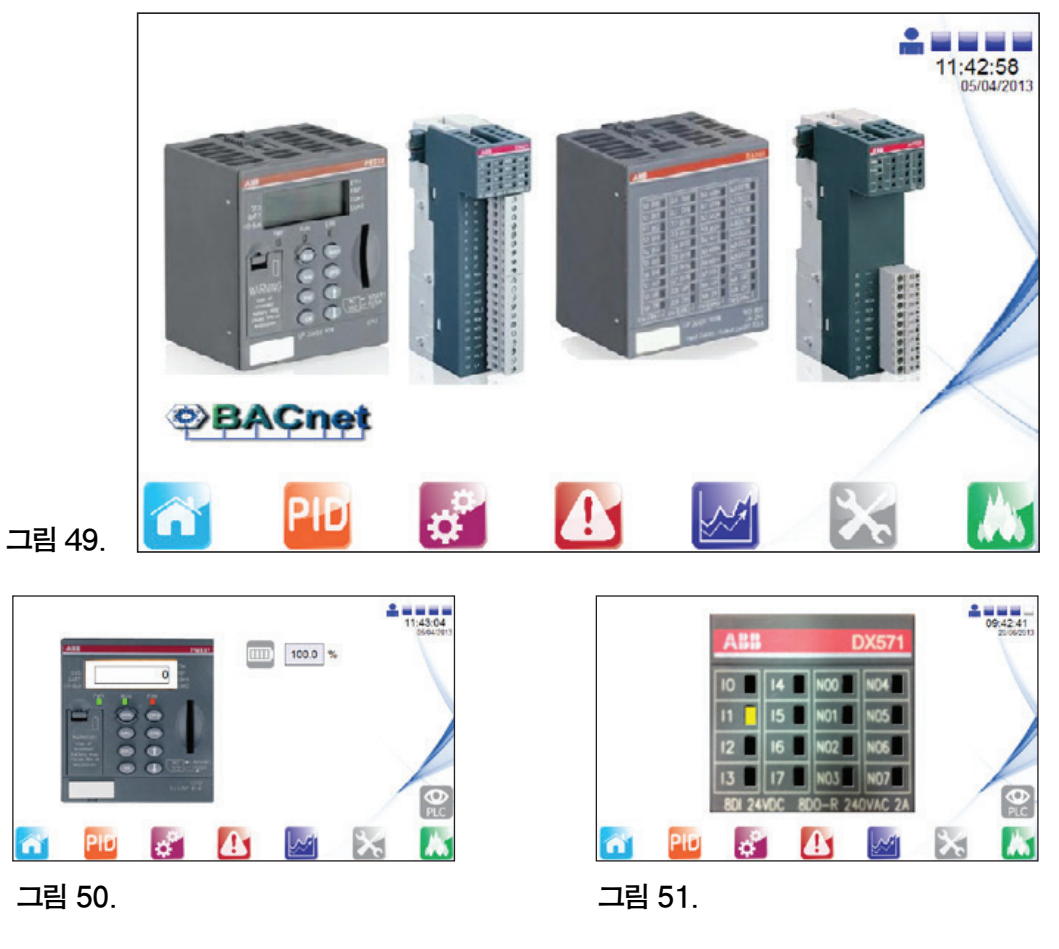

그림 50, 51, 52, 53 화면은 아날로그 입력과 출력값이다.

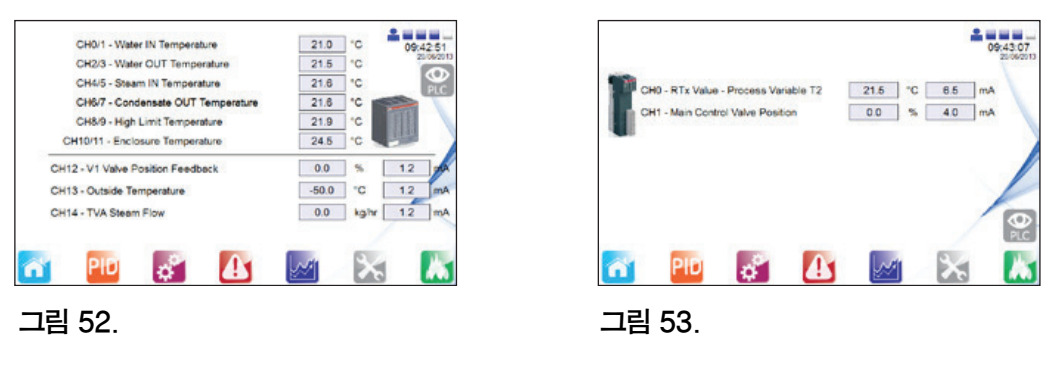

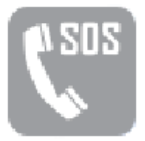

로컬 스파이렉스사코 엔지니어 연락 상세 대화 화면

X Please Contact your local Spirax Sarco Agent, this can be found at www.spiraxsarco.com

#### **Agent Name:**

Spirax Sarco UK

#### Telephone:

00441242573342

그림 54.

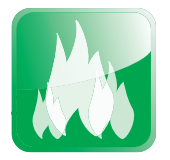

4.4.8 에너지 로깅

에너지 모니터링 화면에서는 총 사용 전력 및 탄소 사용량, CO<sup>2</sup> 배출량, 총 에너지 비용을 볼 수 있다. '2일 간 총량'아래 초록색 부분을 눌러 2일 간 계산된 총량을 볼 수 있다.

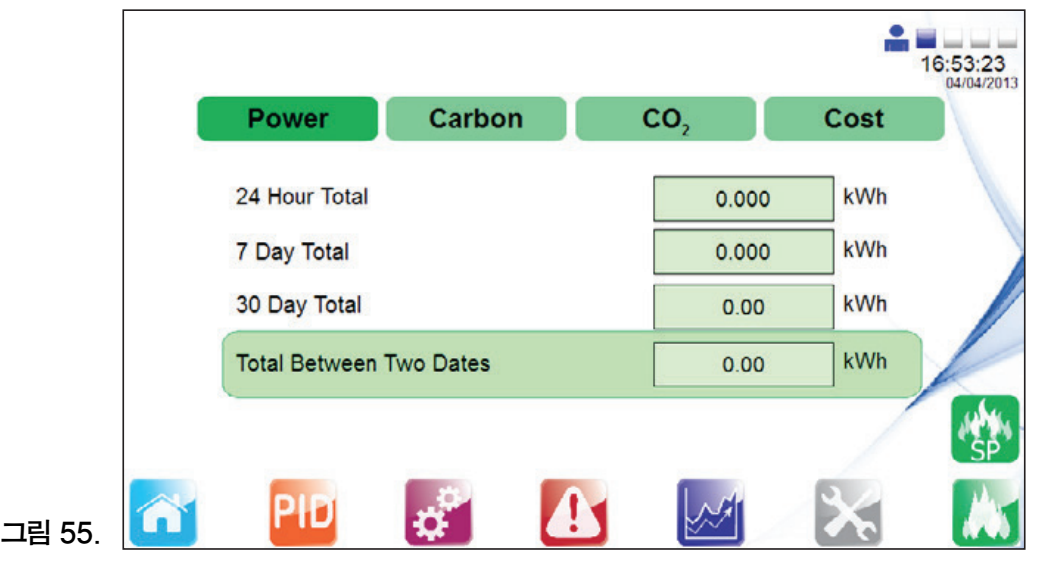

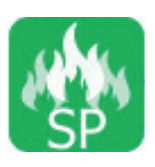

에너지 모니터링 설정

엔지니어 레벨에서는 에너지 화면에 접속하여 에너지 모니터링 설정값을 눌러 값을 수정할 수 있다. 이로써 에너지 화면으로 접근할 수 있다.

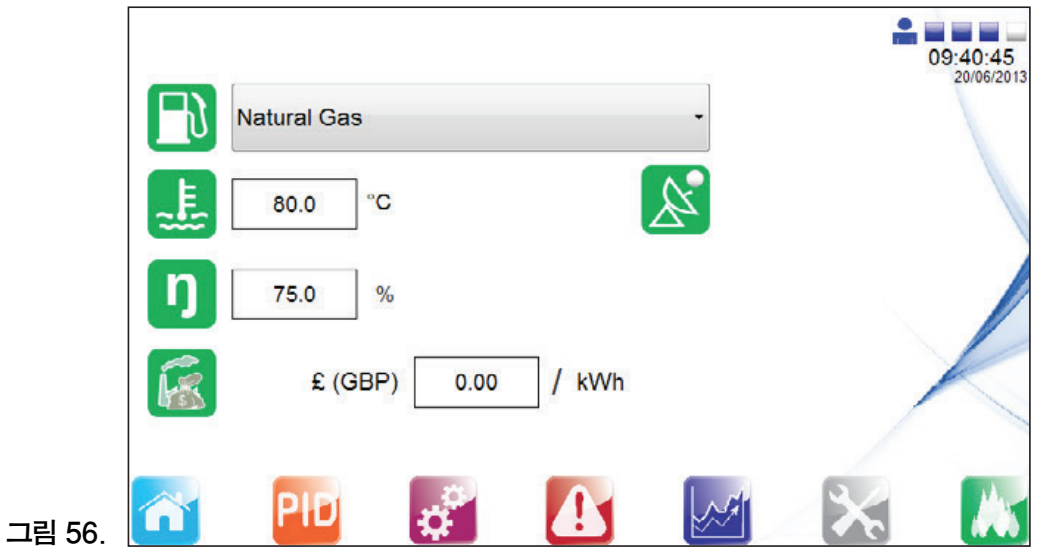

시스템의 기계적 시운전을 완료하기 위해서 다음을 따른다 : –모든 응축수 드레인 밸브를 개방한다. –스팀 유입 밸브를 천천히 개방한다. –수용 가능한 온도한계를 확인하면서 공정 온도를 모니터한다. EasiHeatTM HTG 제품을 운전할 모든 준비가 완료되었다.

## 5. 이상 진단

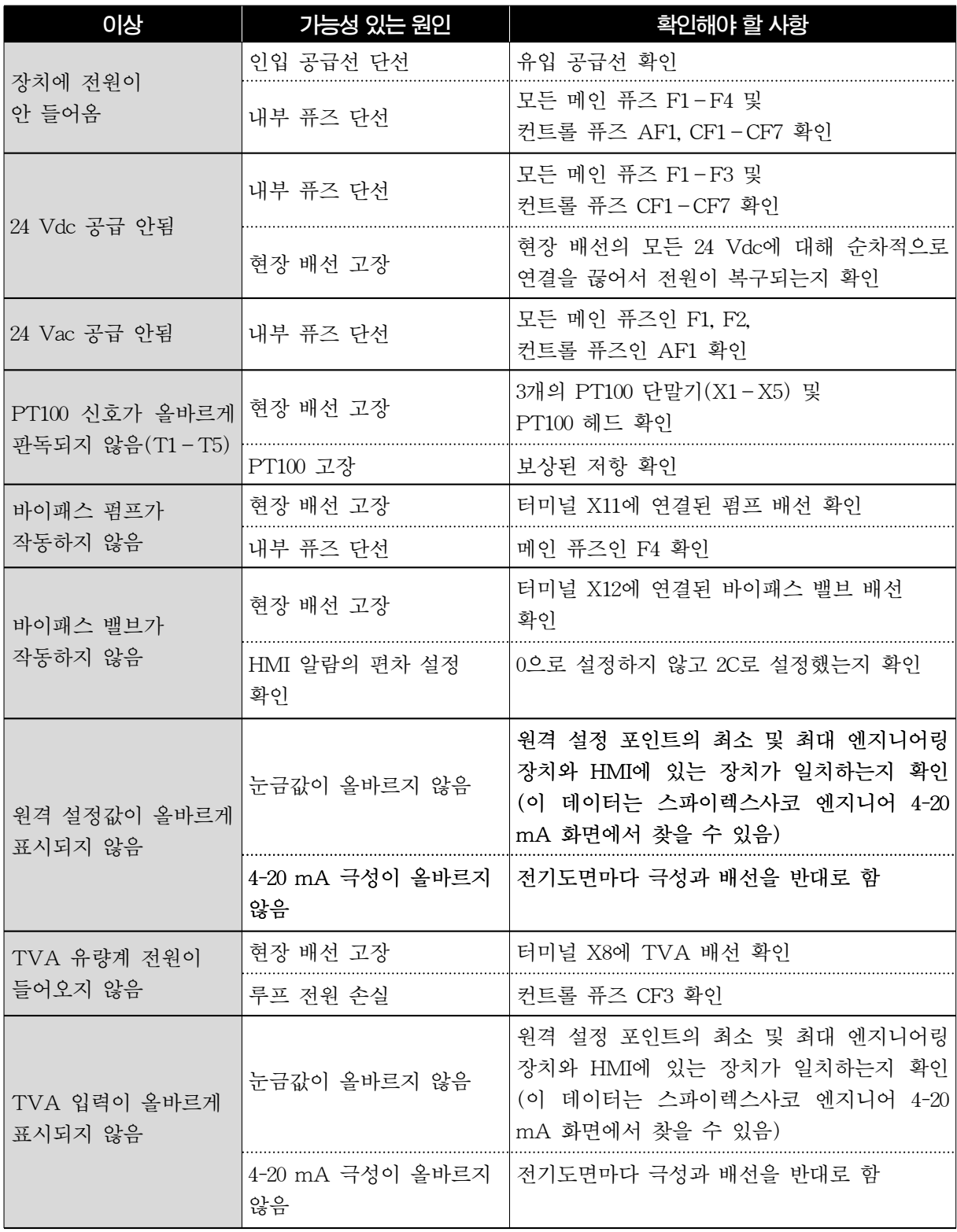

### 6. 정비 방법

■주 : 정비를 하기 전에 1절의 '안전 지침' 을 주수해야 한다.

#### 6.1 일반정보

시스템 내 개별적인 부품의 정비를 위해서는 관련된 별도의 정비 지침서를 참조한다.

#### 6.2 상한 장치 테스트

이 테스트의 목적은 시스템이 만족할 만큼 작동하는지 확인하기 위함이다.

#### 방법

- 1. 상한 설정값 테스트–상한 컨트롤러의 설정값은 고온의 상황을 가정하기 위해 더 낮게 설정되어야 한다. 테스트를 하는 사람은 안전하게 상한 장치를 운전해야 한다.
- 2. 전력 차단 테스트–전력이 차단되는 상황을 가정하기 위해 PLC 컨트롤러 스위치를 꺼서 테스트를 해야 한다. 상한 시스템이 자동안전장치 모드로 바뀌어 1차측 스팀 공급을 차단하는지 확인해야 한 다.

#### 주파수

자격을 갖춘 사람이 주기적으로 상한 장치를 테스트해야 한다. 테스트는 최소 6개월에 한번씩은 시행 되어야 하며 스파이렉스 EasiHeatTM에 자가(self-acting) 상한 컨트롤을 설치하는 것은 권고하지 않는다.

#### 6.3 스케일 생성

급수를 계속하는 개방 시스템에서는 스케일이 생길 위험이 있다. 스케일의 규모는 물의 수질에 따라 달라지며 지역에 따라서도 다르다. 테스트는 그 지역의 물 수질을 분석하고 문제를 예측할 수 있는 수 처리 전문가에 의해 수행할 것을 권고한다.

제품을 설치한 후에 판형 열교환기는 청소를 위한 분해가 쉽다. 스케일이 계속 생성되어 문제가 된다 면 정기적인 화학 청소를 권고한다. ¾″포트는 2차측 유입구와 유출구 배관에 연결이 가능하다. 스팀 압력이 증가하면 스케일도 증가할 수 있다는 것을 유념해야 한다.

## 스파이렉스사코 기술지원 및 서비스망

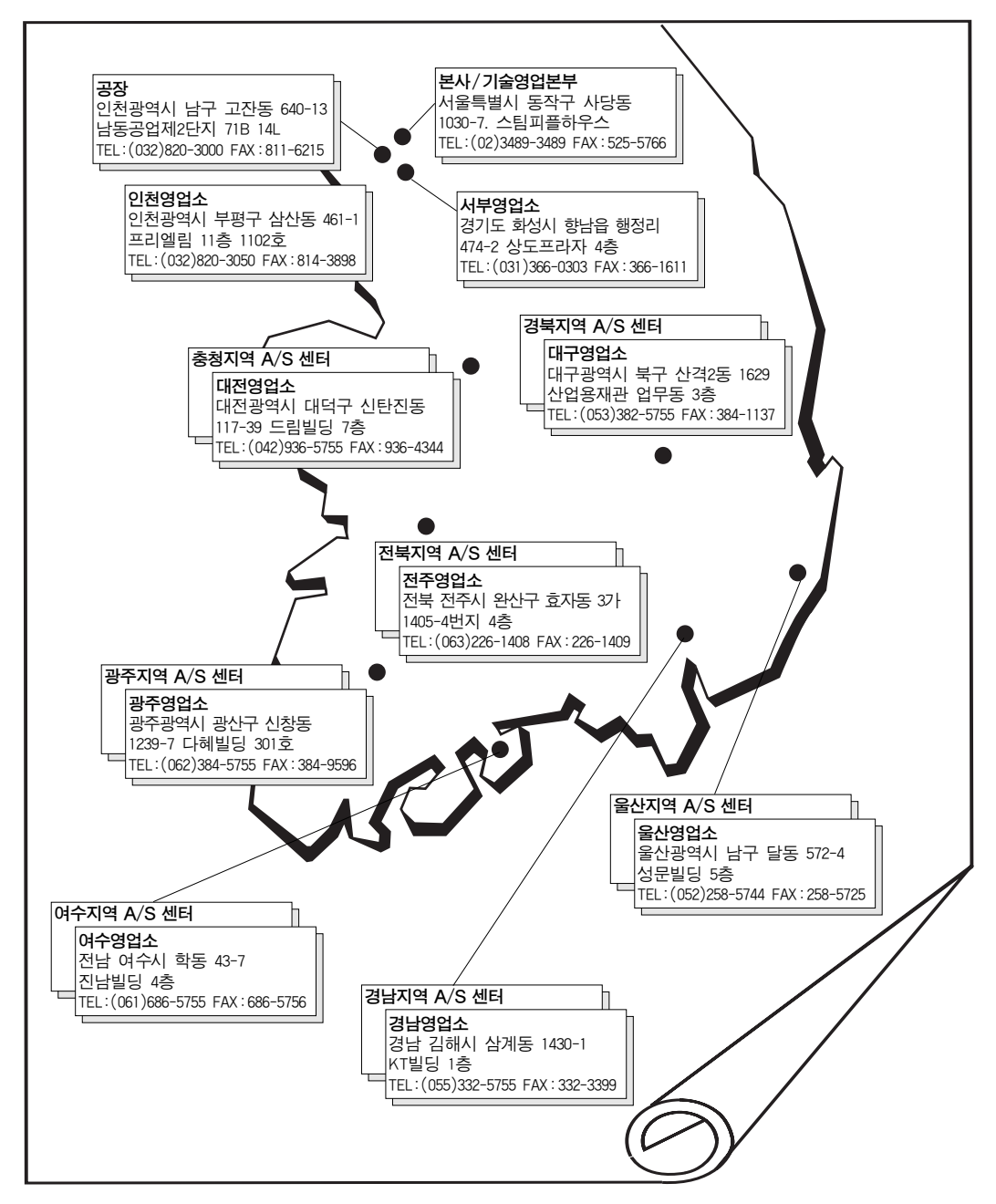

■고객기술상담전화 서울특별시 동작구 사당동 1030-7. 스팀피플하우스 : 02-3489-3489

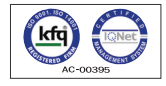

한국스파이렉스사코(주)는 한국품질 인증센터로부터 ISO 9001/14001 품질·환경시스템 인증을 받았습니다. 제품의 개발 및 개선을 위하여 사전 통보없이 규격변경을 할 수 있습니다. 본자료의 유효본 유무를 확인하신 후 이용하시기 바랍니다.**(KP 1309)** IM-P481-03 CH Issue 2(KR 1309)

## *ENERGY SAVING IS OUR BUSINESS*

**http://www.spiraxsarco.com/kr**